# 客户端 **CT V1.0.0** 系统架构 设计文档

# **Revision History:**

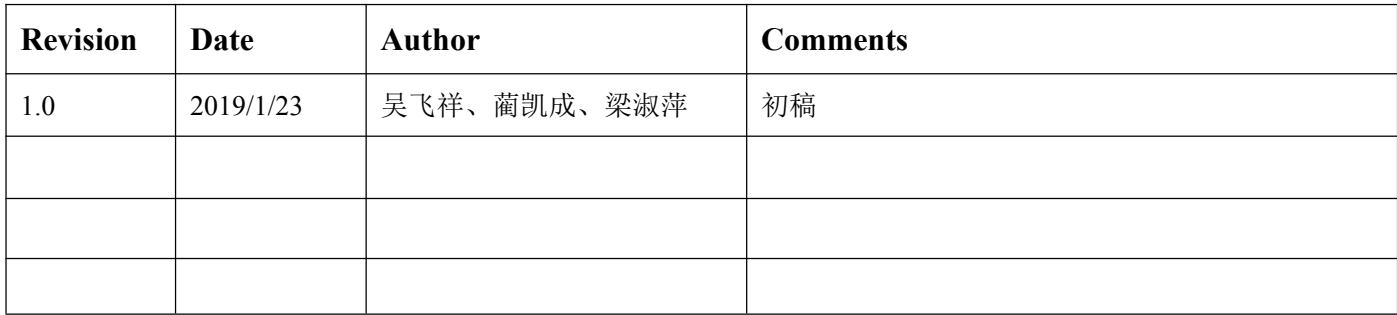

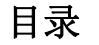

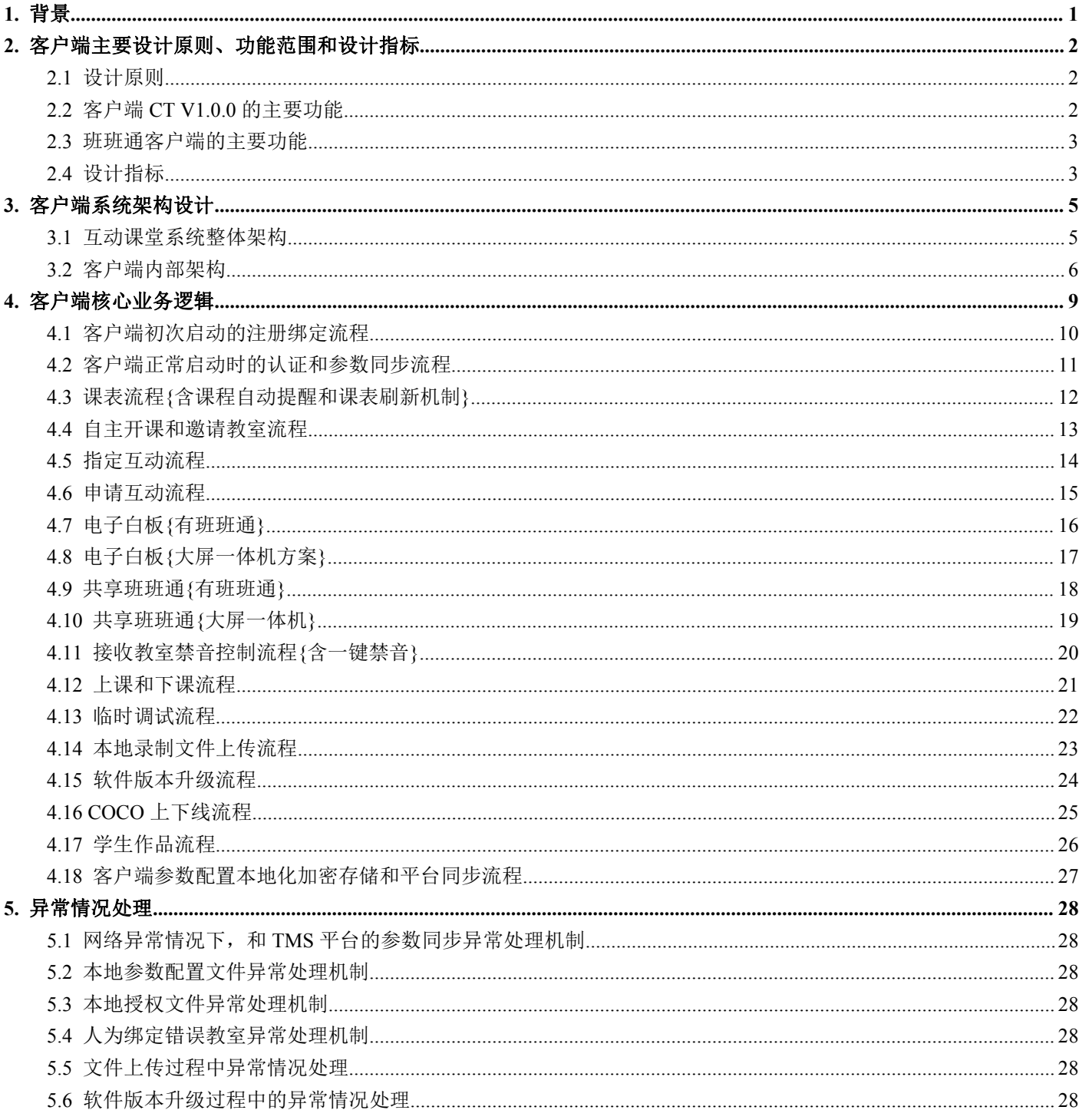

# <span id="page-3-0"></span>**1.** 背景

之前,公司产品的主体方案均是基于 Web 浏览器的 B/S 架构设计。由于在互动课堂中要呈现互动的视频画面,为了 让视频画面完美和 Web 页面元素融合为一个整体,技术上一般均是采用浏览器的插件模式。

在早期功能比较简单时,一般可以选择 Flash 插件实现串流发送和接收就可以满足需求;后来随着互动课堂终端直 录播互动功能的需要,必须使用自主开发的浏览器插件才能满足要求。但一直以来,Flash 和第三方插件会对浏览 器的安全性和稳定性造成影响。从 2017 年开始,主流的浏览器已开始逐步限制对 Flash 和浏览器插件的支持, 到 2018 的主流浏览器已完全不支持插件(Chrome 对 Flash 的支持也只限于浏览器内置的版本),这对我们产品的长期 发展造成比较大的影响,必须重新选择技术路线。

为了解决这个问题,我们提出过两个解决方案:

第一种方案是基于虚拟摄像头+浏览器 WebRTC 渲染视频(基于 HTML5 技术,需要浏览器支持 WebRTC、WebSocket 等 功能)的方式,这个方案在 Web 前端代码很少改动的情况下,可以解决上述功能性问题, 底层音视频引擎需要增加 视频数据共享到虚拟摄像头的操作,而且页面元素和视频的融合比之前插件模式更加完美,可以随意在视频上添加 文字、图标、按钮等,效果用 CSS+JavaScript 可以直接控制,但这个方案最大的问题是浏览器渲染视频的 CPU 性能 消耗比插件模式要高不少,之前设计时考虑使用 Intel 第六代 CPU,产品方案是互动课堂一拖三的场景,但后面项 目中提出了一拖五、一拖九等互动场景,这样综合下来,此方案的性能消耗就成了比较大的问题。另外,由于平台 从安全性考虑,要全面切换到 HTTPS,浏览器对证书的兼容性也对用户体验造成了比较大的影响,而且,不同厂家 的浏览器对 HTML5 的支持程度存在差异,例如,360 浏览器渲染的视频容易存在画面撕裂断层问题,而 Chrome 却是 正常的,这种问题已超出了我们的掌控范围,遇到了也很难很好地去解决,这些对公司产品的长期发展是不利的。

第二种方案是客户端内嵌浏览器的方案,视频渲染采用了和插件模式类似的技术,直接是音视频引擎使用系统的视 频渲染器, 显示到客户端提供的窗口上, 此方案整体性能和插件模式基本一致, 对 Web 页面的改动要求也不多, 但 实现时需要采用一些特殊的技术手段,例如,为了解决 Web 页面和视频的融合问题,采用了视频渲染和 Web 页面分 层渲染的技术,需要利用浏览器内核的离屏渲染技术,但离屏渲染在页面有较大变动时,CPU 消耗也比较高,基本 要求课堂页面不能有鼠标滚动的操作,当然,这个问题可以通过产品业务设计去规避。

目前,公司已决策将平台业务和终端业务分离,通过不依赖浏览器的客户端来实现并替代之前 Web 版的互动课堂系 统,解决上述相关的问题,提升产品体验。第一版客户端重点用于满足云南项目的相关需求,同时,设计时需要保 证客户端软件的架构通用性和可扩展性,以便于后续可以很容易迁移到标准版的客户端,或增加其他新的应用。

# <span id="page-4-0"></span>**2.** 客户端主要设计原则、功能范围和设计指标

客户端 CT V1.0.0 版本的设计目标:实现互动课堂应用,该版本首先是满足云南项目 3 种模式、6 个场景的互动功能 需求,同时,在此基础上,实现产品设计的客户端其他功能,如终端授权认证、课堂调试等。

#### <span id="page-4-1"></span>**2.1** 设计原则

考虑到后续在客户端内部要支持扩展增加其他的应用(如本地录课等),在设计时,遵循的基本设计原则:

- 保证客户端软件架构的通用性,实现一个客户端支持多种应用扩展
- 通过模块化设计,确保在增加支持新的应用时,能够尽可能复用已有的内部模块,新增业务功能时不对原有功 能产生干扰
- 不同的应用可基于底层可复用的业务模块进行组装,减少客户端软件后期的维护成本,提高对新项目需求的及 时响应性

#### <span id="page-4-2"></span>**2.2** 客户端 **CT V1.0.0** 的主要功能

客户端 CT V1.0.0 的主要功能包括:

- 终端授权认证机制
- 终端参数本地配置及平台同步机制
- 课堂参数设置
- 课表和自动开课提醒机制
- 自主开课
- 临时课堂调试
- 互动课堂功能(需搭配班班通客户端)
	- > 上课和下课(含临时退出课堂)
	- > 最高支持 1 拖 9 互动, 支持自动切换分屏机制
	- ▶ 指定互动, 最多可同时指定 2 个接收教室
	- 一键取消指定互动
	- 共享桌面(主讲教室大屏一体机模式)
	- 指定互动和共享桌面时的 6 个互动场景(班班通和接收教室的互动画面自动布局)
	- 电子白板(主讲教室大屏一体机模式和接收教室,本期使用 Web 版电子白板,由客户端调用)
	- 接收教室禁音,可指定某个接收教室禁音,也可以一键禁止全部接收教室的声音
	- 接收教室申请发言
- 主讲教室邀请或剔除接收教室
- 我的视频,支持本地导播模式、拼接画面设置和机位切换(不显示班班通机位)
- 录制(录制状态控制)
- 课堂助手二维码,支持课堂助手控制(含学生作品电子白板展示)
- 支持远程导播(本期使用 DirectorServer 中的 Web 版远程导播页面),可搭配硬件导播台
- > 支持谣控器和中控台
- > 支持互动协议扩展, 支持 RTMP、H.323 和 SIP, 其中 H.323 和 SIP 如何集成到产品业务中, 需要进一步探 讨;目前设计考虑客户端能够支持 H.323 或 SIP 协议(需底层音视频引擎开发支持, SIP 模块尚未开发, 存在风险), 通过 H.323 MCU 或 SIP MCU 进行不同教室间的音视频互动, 其中互动画面的拼接在 MCU 上实现,客户端只发送本地的一路流,并从 MCU 上接收一路拼接后的互动画面流;暂不考虑 MCU 不拼 接,只做多路流转发的情况
- 支持课堂运行状态日志上报
- 课程本地录制文件上传
- 客户端版本更新
- 报修(显示教室二维码,通过手机扫码进行报修)
- 终端关机和重启

#### <span id="page-5-0"></span>**2.3** 班班通客户端的主要功能

为了满足云南项目 6 个场景的互动功能需求, 在开发客户端 CT V1.0.0 时, 需要同步优化班班通客户端, 主要功能 包括:

- 指定互动时,自动根据场景,显示对应的接收教室画面,画面自动布局,支持手动控制(最小化、移动位置等)
- 支持远程切换接收教室中的讲台和学生机位
- 支持打开 Web 版电子白板,支持电子白板互动和学生作品展示(课堂助手控制)
- 增加电子白板和共享桌面操作界面
- 支持 PPT 翻页

#### <span id="page-5-1"></span>**2.4** 设计指标

客户端 CT V1.0.0 的主要设计指标:

- 满足应用的可扩展性,能够在不调整内部架构的前提下,增加支持新的应用
- 在开课情况下,CPU 和 GPU 性能消耗不高于之前的浏览器插件版本
- 在局域网下,音视频 RTMP 互动双向延迟不高于之前的浏览器插件版本
- 提高客户端的稳定性,用户任意操作和长时间运行不崩溃,不死锁,不内存泄露
- 音视频流按需发送,通过内网转发接收教室流,减少不必要的性能和带宽浪费
- 网络异常情况下,本地配置参数在网络恢复后,能够自动同步到平台,不丢失
- 本地终端参数和课堂参数配置文件丢失或损坏,能够自动从平台恢复,不影响正常上课流程
- 本地授权文件只能在本机使用,拷贝到其他电脑无法使用;授权文件如丢失,需要提示用户重新绑定和授权

# <span id="page-7-0"></span>**3.** 客户端系统架构设计

#### <span id="page-7-1"></span>**3.1** 互动课堂系统整体架构

在整体架构设计上(如下图所示),客户端 CT V1.0.0 需搭配以下平台和服务器实现互动课堂系统,具体如下:

- ECSP平台:负责教室、课堂相关的业务,其中,和客户端有关的主要功能包括:教室信息管理、课表业务、 课堂状态管理、资源服务器的相关业务(录制文件上传、点播等)、Web 版电子白板、课堂助手及二维码、报 修等, 客户端和 ECSP 平台通信使用 HTTPS + JSON;
- TMS 平台:负责终端的管理业务,其中,和客户端有关的主要功能包括:终端注册绑定、终端认证、终端参数 和课堂参数管理、客户端版本升级、客户端运行状态日志上报等,客户端和 TMS 平台通信使用 HTTPS + JSON;
- COCO3.0 消息通信服务器:用于上课时,主讲教室客户端和接收教室客户端之间的消息通信,同步状态等;客 户端和课堂助手间的消息通信使用 COCO; 电子白板间的数据传输也是使用 COCO; COCO 通信采用 WebSocket+JSON;
- ResourceServer2.0 文件资源服务器:用于主讲教室客户端本地录制的文件上传到平台,用于点播相关业务,使 用 HTTP 或 HTTPS 进行上传,支持断点续传;
- $DMS2.0$  流媒体服务器或第三方的 H.323、SIP MCU: 用于支持 RTMP、H.323、SIP 互动协议的服务器, 其中, DMS2.0 支持服务器录制。

在用户交互操作上,支持如下硬件设备:

- 遥控器:支持云南项目功能的遥控器版本,主要支持的功能有:一键会到初始状态、指定互动、通过方向键可 以选择控制互动的教室、共享班班通、录制控制、导播模式控制、PPT 翻页;
- 课堂助手(Pad):用于主讲教室,主要支持的功能有:一键会到初始状态、指定互动、共享班班通、电子白板、 学生作品、班班通视频画面显示窗口全屏和隐藏控制等,其中,接收显示的视频画面,来自于主讲教室客户端 拼接的观摩流(转发在终端本地的 DMS 上):
- 中控台:用于主讲教室,可以方便老师在讲台上操控客户端的功能,可控制的功能依赖具体的中控设备,通常 是通过串口实现通信;
- 班班通(需独立的班班通客户端支持):用于配合主讲教室终端实现相关的互动功能,主要包括:PPT 翻页、 电子白板、共享桌面、接收教室远程机位切换、互动画面接流显示等;班班通客户端和主讲终端的客户端间采 用 WebSocket 通信;
- 硬件导播台:在局域网其他电脑上远程导播控制客户端功能,搭配 DirectorServer 中 Web 版远程导播,在浏览 器中通过特地的 URL 地址打开(Web 版远程导播需要配合客户端进行修改,主要涉及 Web 远程导播页面的控 制消息如何通过 DirectorServer 转发给客户端,设计考虑通过增加一路 WebSocket 通信来实现客户端和 DirectorServer 间的控制消息转发)。

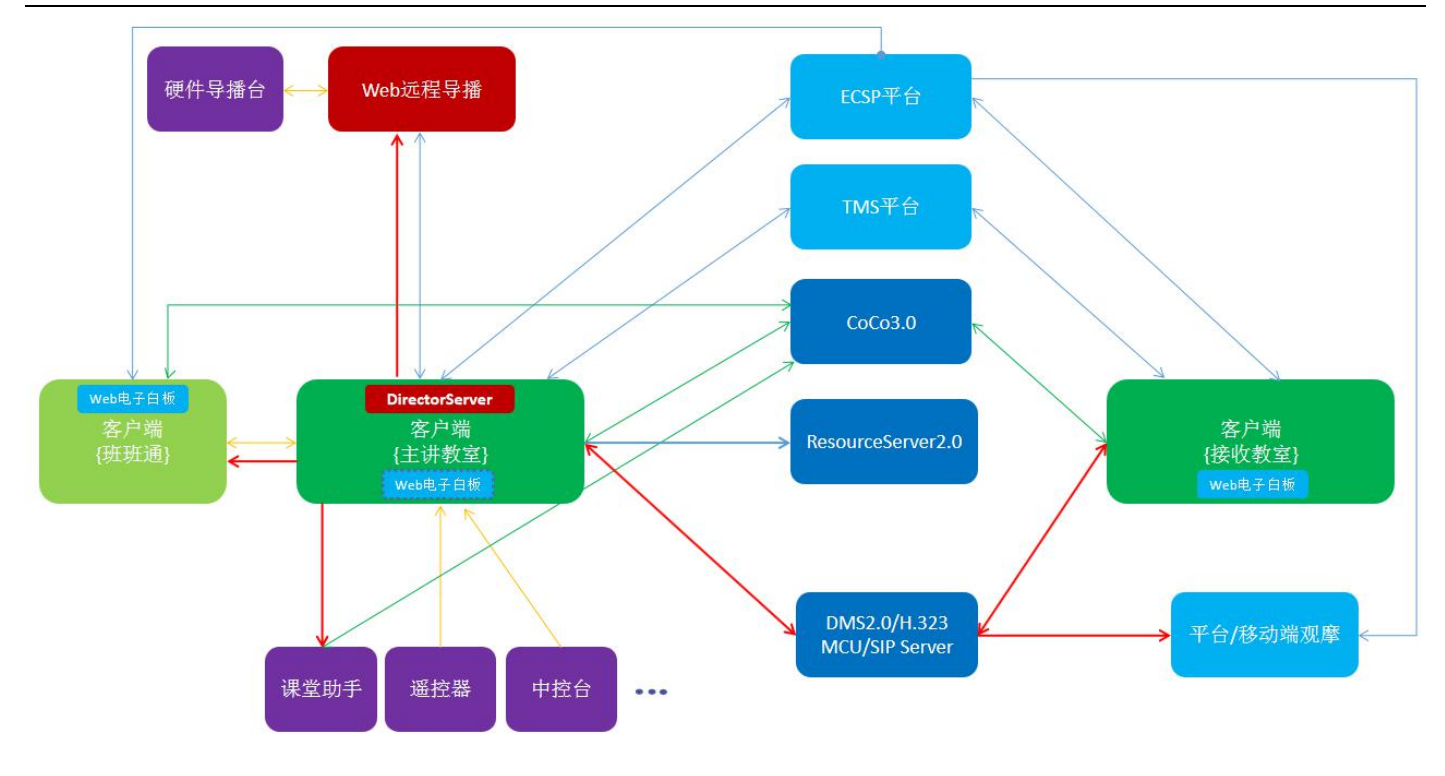

互动课堂系统整体架构图

客户端除了实现主讲教室的相关功能,同时也要实现接收教室的相关功能,两者是融合在一个客户端程序中,而不 是两个独立的客户端。在客户端初始化时,需要根据 ECSP 平台返回的课表数据进行自动选择,内部的模块也是根 据功能需要而选择初始化哪些组件。

# <span id="page-8-0"></span>**3.2** 客户端内部架构

客户端内部架构可以分为三个层次:

- 产品应用层:客户端在初始化时,根据此层的信息,从顶层自动决策出运行哪个应用,从而选择出合适的内部 业务模块组件,搭建出应用需要的功能;客户端 CT V1.0.0 目前仅涉及到互动课堂应用,后续会支持本地录课、 标准版客户端等新应用,在启用界面时,用户可以选择不同的应用入口,可以在平台上配置不同教室的客户端 要开放哪些应用的使用权限;
- 应用业务层:此层主要实现上面提到的业务模块组件;每个业务模块是一块相关独立的业务(例如:授权认证、 参数配置、课表、电子白板、互动画面、我的视频、版本更新、课程上传等),对应一套 UI Widget 和业务代 码;通过这些相关独立的业务模块可以拼装成不同的应用功能;如果已有的业务模块无法满足新的应用需求, 则可以方便扩展增加新的业务模块;
- 基础模块层:此层和具体业务无关,也无 UI,对上层业务提供统一接口,实现上层需要的基础模块功能封装, 便于上层应用的直接使用,同时,也便于后续底层依赖库的更新或替换,减少上层业务对底层具体实现的依赖。

在客户端内部会维护一个全局的数据结构,所有的业务模块可以更新和访问这些信息,实现不同业务模块之间的信 息和状态共享,从而让不同的业务模块协作完成相关的功能。客户端内部这个数据结构信息主要包括:

终端授权认证的相关信息:ECSP 平台生成的教室编码: TMS 平台生成的授权码: 和 ECSP 平台及 TMS 平台通 信用的 URL 和 Token 身份标识;授权文件中的终端硬件信息,防止授权文件的拷贝;登录终端高级设置界面的 密码;终端绑定教室的相关信息;

- 终端参数配置信息:这部分数据主要对应于实施时需要工程人员在客户端第一次使用前需要配置的基本音视频 相关的参数,基本无需重复配置,也无需用户去配置;主要包括:视频输入和输出设置、音频输入和输出设置、 录制参数设置、串流参数设置、性能相关的编解码器参数设置、导播控制策略的参数设置、外围设备(如班班 通、中控台等)通信和控制参数设置等;这部分的参数在本地配置后会加密存储起来,同时会同步到 TMS 平 台, 也可以在 TMS 平台上修改, 在每次开课时会自动同步到客户端, 经 MD5 比对后, 如果平台参数和本地参 数不一致,则更新本地的配置文件和数据结构;进课堂后始终使用本地配置文件中的参数;本地的配置文件丢 失或损坏可以在课表界面从 TMS 平台恢复回来;本地终端参数配置文件为后续本地录课提供参数(支持断网 上课);
- 课堂参数配置信息;这部分配置信息属于课堂个性化的参数,需要用户手动去设置,系统有默认值,每次上课 前,用户均可以去设置;这部分参数主要包括:进课堂是否自动开启录制、录制的格式(FLV、MP4)、录制 的模式(电影、资源、电影+资源 )、课堂互动发送流分辨率选择:主分辨率(1080P、720P、540P)、子分 辨率(4CIF、360P、CIF、180P)等; 配置的参数会被加密存储在本地配置文件,同时同步到 TMS 平台上, 在开课前会自动同步到本地,其他异常恢复机制和上述的终端参数配置是一致的;
- 课程上传相关信息: 资源服务器 URL、文件上传控制参数(上传限速、上传文件选择)、上传任务列表(状态 和进度)等;

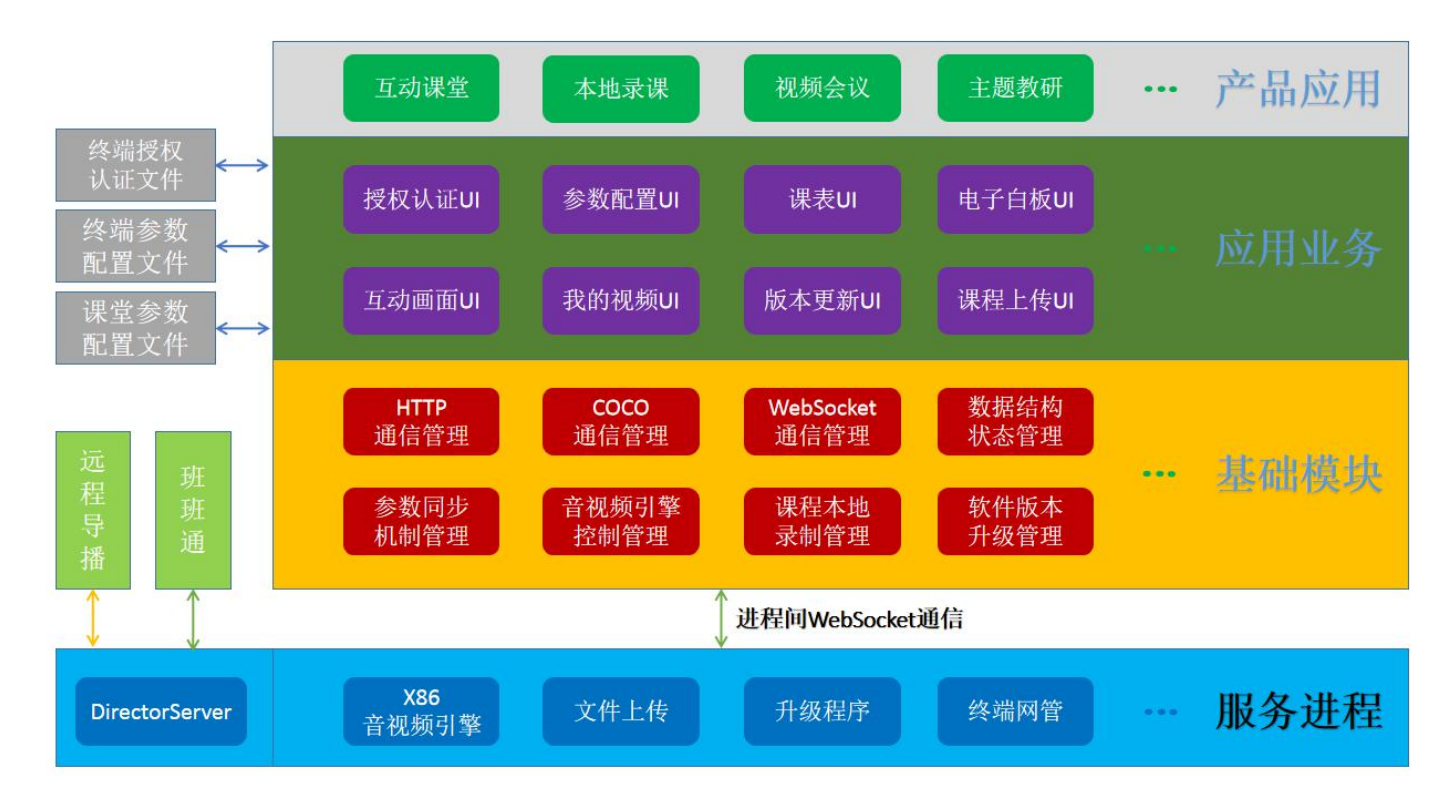

软件版本升级相关信息:下载升级包的 URL、升级开关、升级状态、升级模式等。

客户端内部实现架构

#### 阔地教育科技有限公司 **/** 软件研发部

客户端 CT V1.0.0 的音视频核心功能仍是基于 X86 音视频引擎进行开发的, 其中, 两者之间的关系如下:

- 音视频引擎只实现音视频相关的基础能力,不涉及具体的产品业务,可以在不同的产品应用中使用同一套音视 频引擎;音视频引擎可以根据上层应用的功能需求,不断扩展自身的功能;
- 而客户端负责具体产品业务的实现,同时设计时需保证内部业务模块的复用性,不同的应用可通过不同的业务 模块的组装来实现;即使在现有业务模块无法满足新应用需求时,可以在内部扩展新的业务模块来支撑新的功 能需求,但新增业务模块不会影响已有的业务模块。

# <span id="page-11-0"></span>**4.** 客户端核心业务逻辑

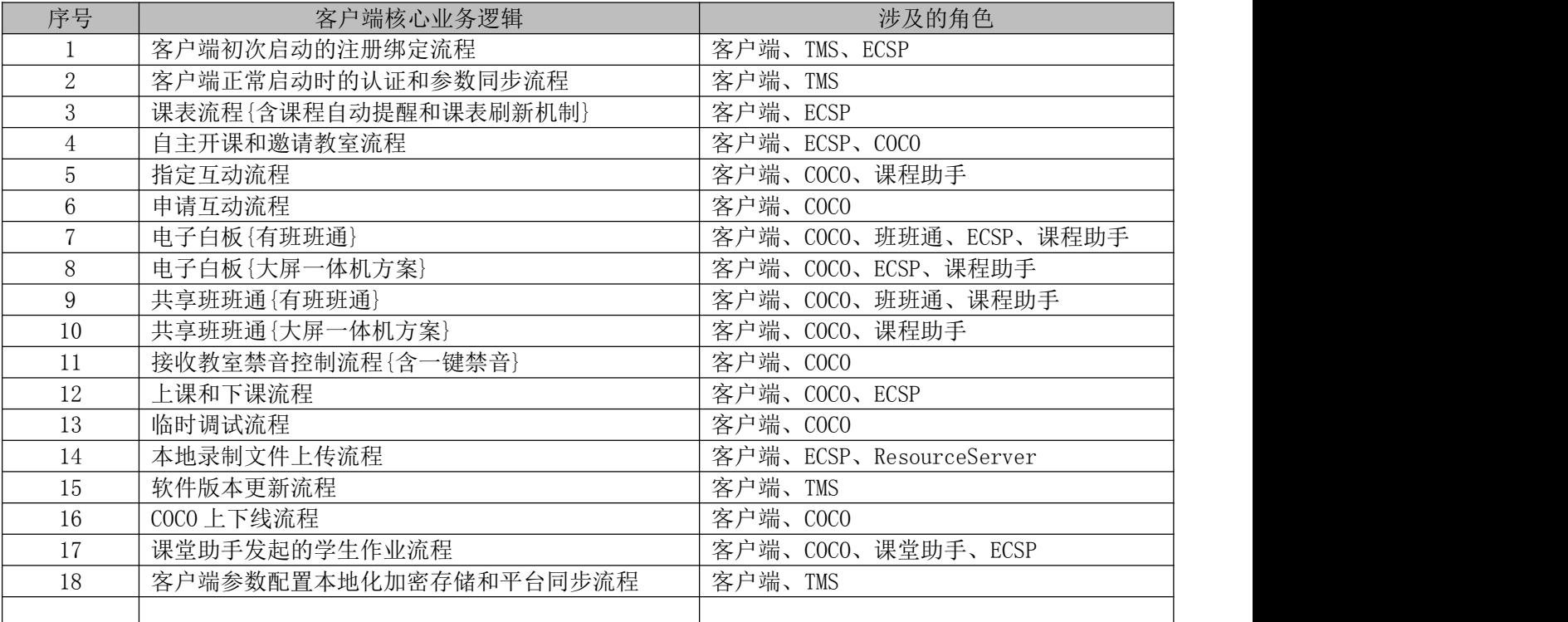

#### <span id="page-12-0"></span>**4.1** 客户端初次启动的注册绑定流程

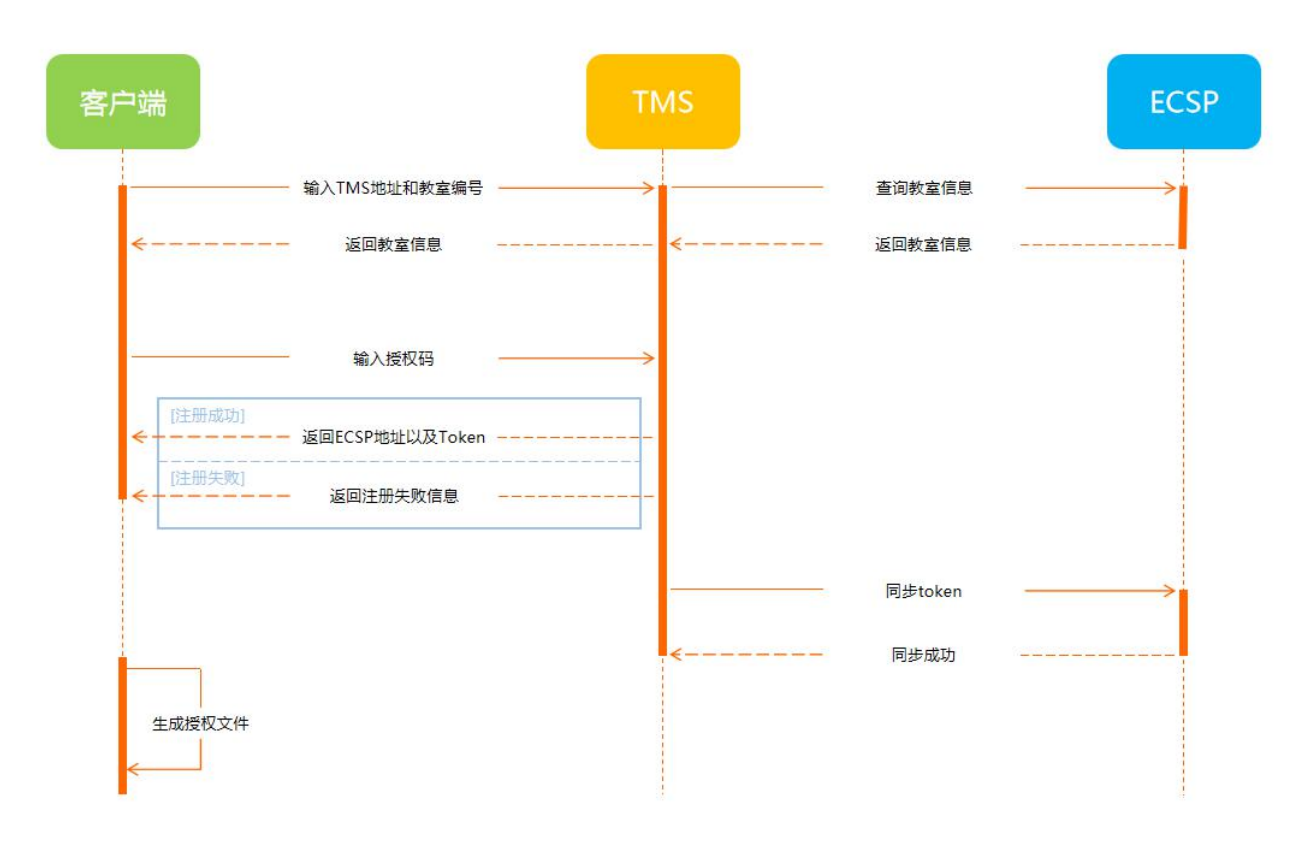

客户端安装后,首次启动后直接进入绑定教室编号和绑定授权码界面:

- 首次进入无需密码,从启动界面进入高级界面时需要终端密码,密码在 TMS 平台维护,可以在 TMS 平台上修改  $\tilde{\mathbf{C}}$ 密码;
- 设置 TMS 平台通信地址(程序内部有缺省 URL,可以修改);设置 ECSP 平台创建的教室编号,用户点击查询按 钮从 TMS 平台获取到的教室信息,显示可用户确认教室信息是否正确,防止绑错教室(由实施人员确认信息的 正确性);
- 设置 TMS 平台创建的终端授权码;点击绑定按钮,客户端调用 TMS 平台接口申请终端注册绑定,绑定成功后才 能继续其他的客户端操作,绑定不成功不能返回上级界面;
- 在 TMS 平台上绑定终端成功后,TMS 平台返回给客户端用于后续与 TMS 平台和 ECSP 平台通信的 Token 字符串, 后续与 TMS 接口和 ECSP 接口调用均需带上该 Token 字符串; 同时, 与 ECSP 平台的通信地址也是由 TMS 返回给 客户端,无需在客户端上配置;
- 客户端将平台返回的 Token 字符串、TMS 平台和 ECSP 平台的通信地址,携同本终端的硬件信息(如 Mac 地址或 CPU ID 等),一起通过加密算法加密后生成授权文件,该生成的授权文件只能在本终端使用,拷贝到其他电脑 无法使用;
- 如果授权文件丢失或被损坏,需重新执行上述流程,重新在平台上绑定后才能继续使用;客户端会提示授权无 效信息。

## <span id="page-13-0"></span>**4.2** 客户端正常启动时的认证和参数同步流程

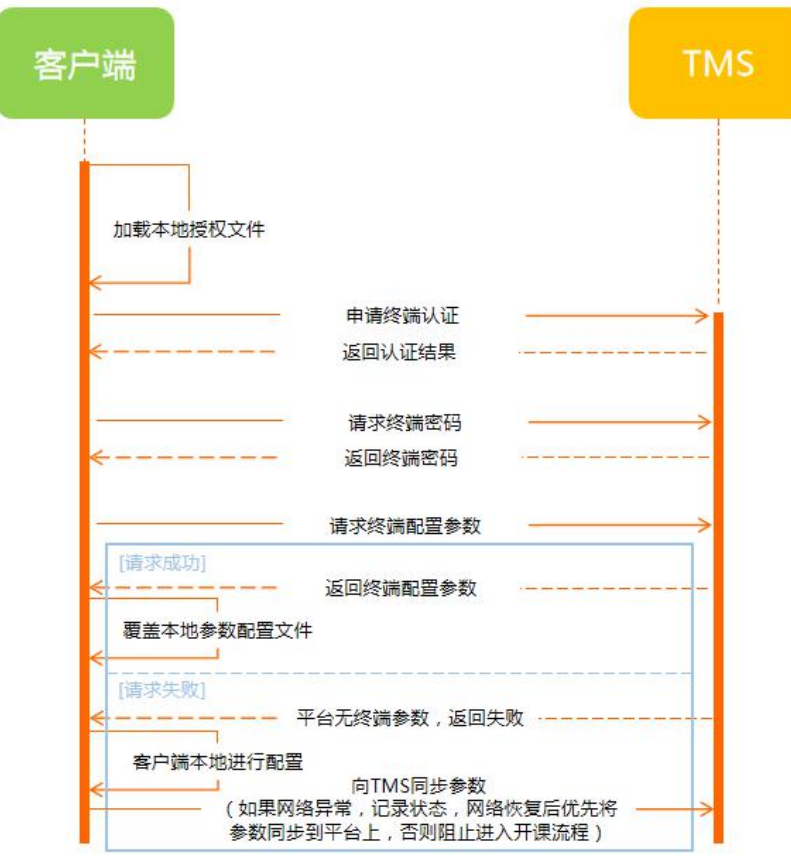

客户端正常启动流程:

- 客户端进入课表界面;加载本地的授权文件,解码读取出 Token 字符串、TMS 平台和 ECSP 平台的通信地址、 硬件信息,并和本终端的硬件信息进行对比;硬件信息相同,则本地授权文件认证通过,可以继续和 TMS 平 台进行后续的客户端认证流程,否则授权失败,提示用户终端尚未授权;
- 客户端调用 TMS 平台接口,携带授权文件中的 Token 字符串,向 TMS 平台申请终端认证;
- 通过 TMS 认证后, 向 TMS 平台请求终端密码(进入高级设置使用), 终端配置参数和课堂参数(这两类参数 TMS 平台分为两种不同的接口),用平台参数覆盖本地参数;
- 终端参数可以在客户端内部进行配置,并加密后保证在本地配置文件中,但配置完成后,需同步到 TMS 平台 上;如果网络异常,客户端内部要记录状态,一旦网络恢复,优先将参数同步到平台上,否则阻止进入开课流 程;
- 正常使用情况下,始终以 TMS 平台上的参数为准,本地终端参数即使丢失或损坏,均可以从 TMS 平台上恢复 回来,不影响正常上课。

#### <span id="page-14-0"></span>**4.3** 课表流程**{**含课程自动提醒和课表刷新机制**}**

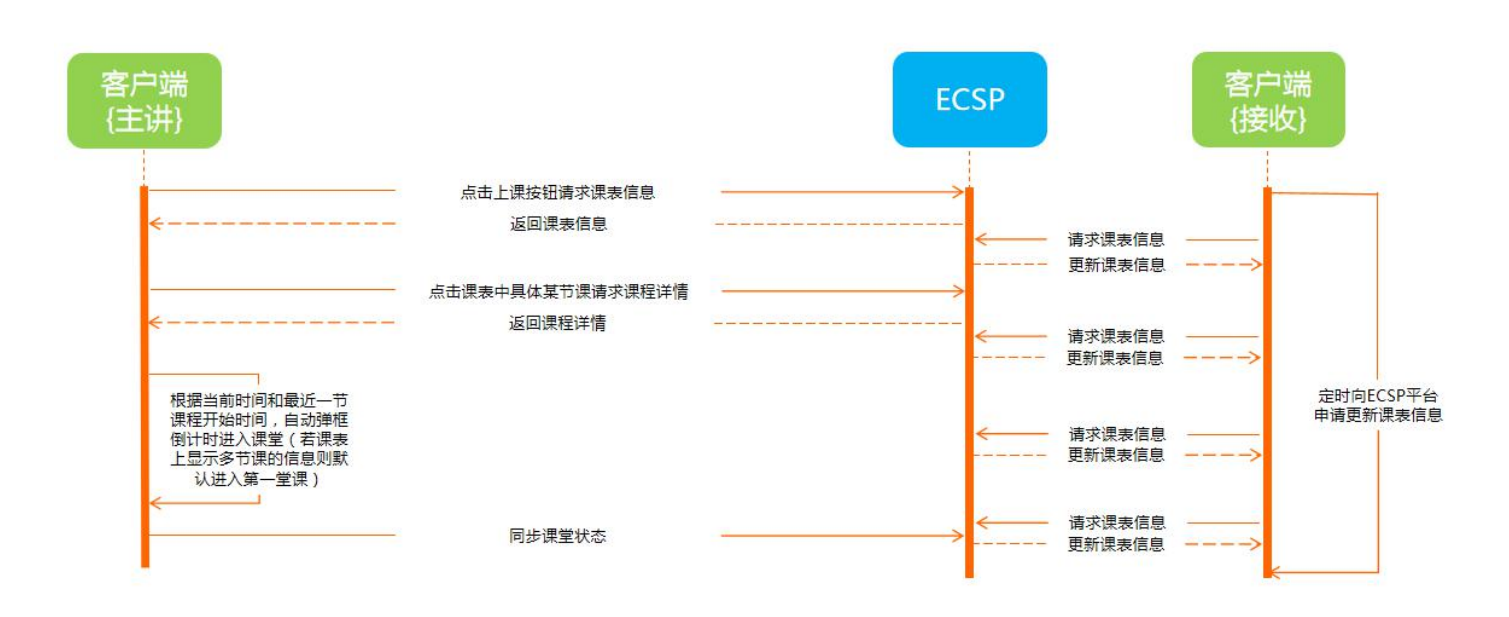

课表更新流程:

- 客户端向 ECSP 平台请求课表数据,课表数据和课表详情数据分开请求;
- 课表数据中带教室身份标识(主讲教室还是接收教室),只有主讲教室才可以有自主开课的权限;
- 课表数据的每节课的开始时间,客户端和 ECSP 服务器要同步;
- 客户端根据当前时间和最近一节课程开始时间,实现自动弹框和倒计时进入课堂功能;一个时间段内,一个教 室可以被多个教室邀请,此时在课表上显示多节课的信息,由用户选中进入哪个课堂(自动倒计时默认选择第 一个课堂);
- 在课程开始时间未到时,主讲和教室均可以提前进入课堂,目前设计一进课堂即开始上课,开始上课时间计时;
- 开始上课的状态要同步到 ECSP 平台;
- 主讲教室和接收教室在课表界面时均设计有定时刷新课表数据的机制,用户也可以在课程详情界面,手动刷新; 自主开课的实现需要依赖课表的自动刷新机制。

#### <span id="page-15-0"></span>**4.4** 自主开课和邀请教室流程

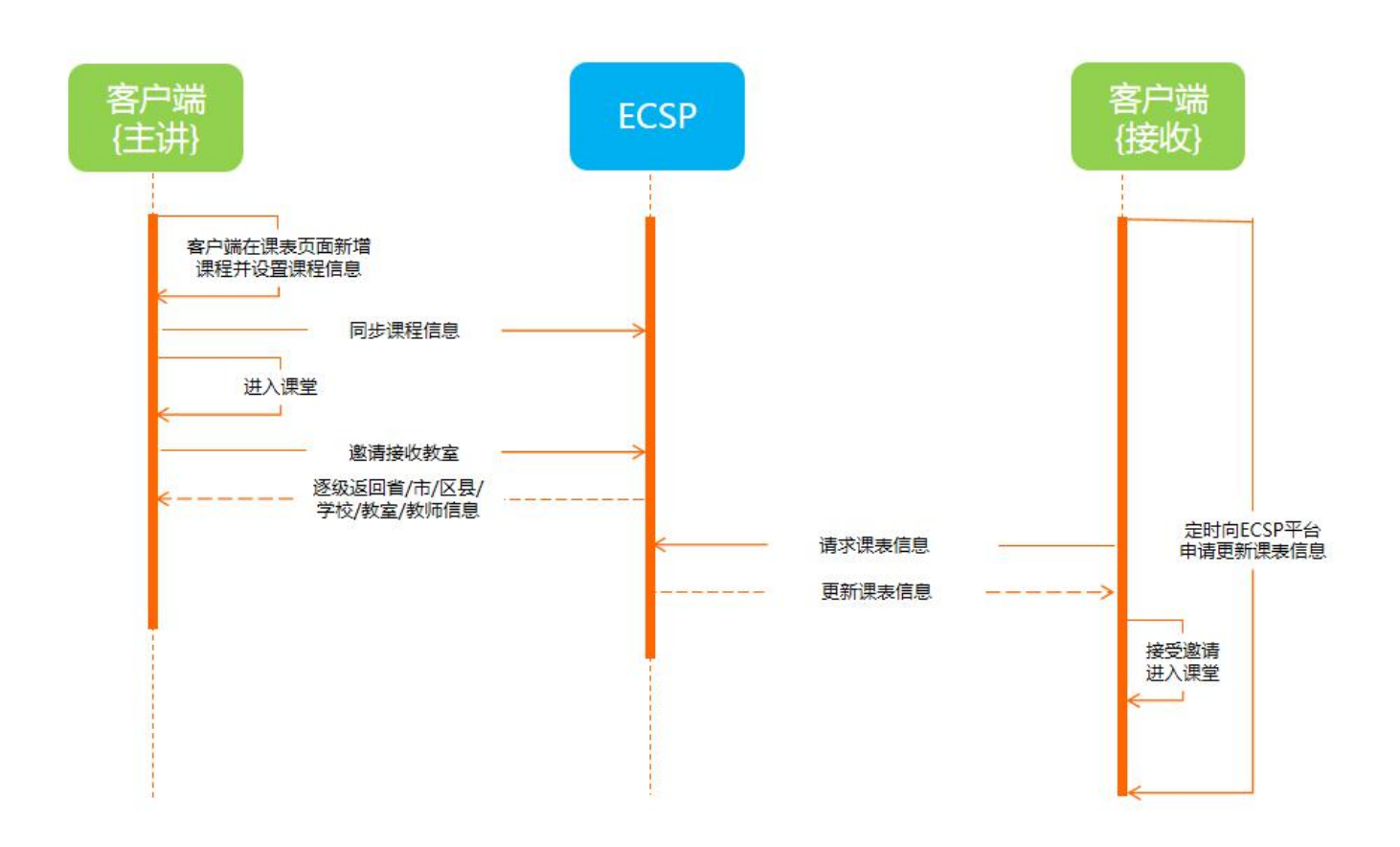

- 自主开课时, 在课表界面不可以添加接收教室, 统一在课堂内添加, 自主开课信息要同步到 ECSP 平台;
- 主讲教室将邀请教室的信息发送给 ECSP 平台,接收教室课表界面增加定时刷新课表信息的功能,课表界面中无 法通过 COCO 通信;
- 接收教室向 ECSP 平台请求到最新的课表信息后,课表显示会被更新,接在课程要开始时会自动弹出被邀请提示, 进入课堂;
- 主讲教室在课堂界面邀请接收教室时,为了避免加载不必要的数据,按省/市/区县/学校/教室/教师的顺序逐级 向 ECSP 获取信息。

# <span id="page-16-0"></span>**4.5** 指定互动流程

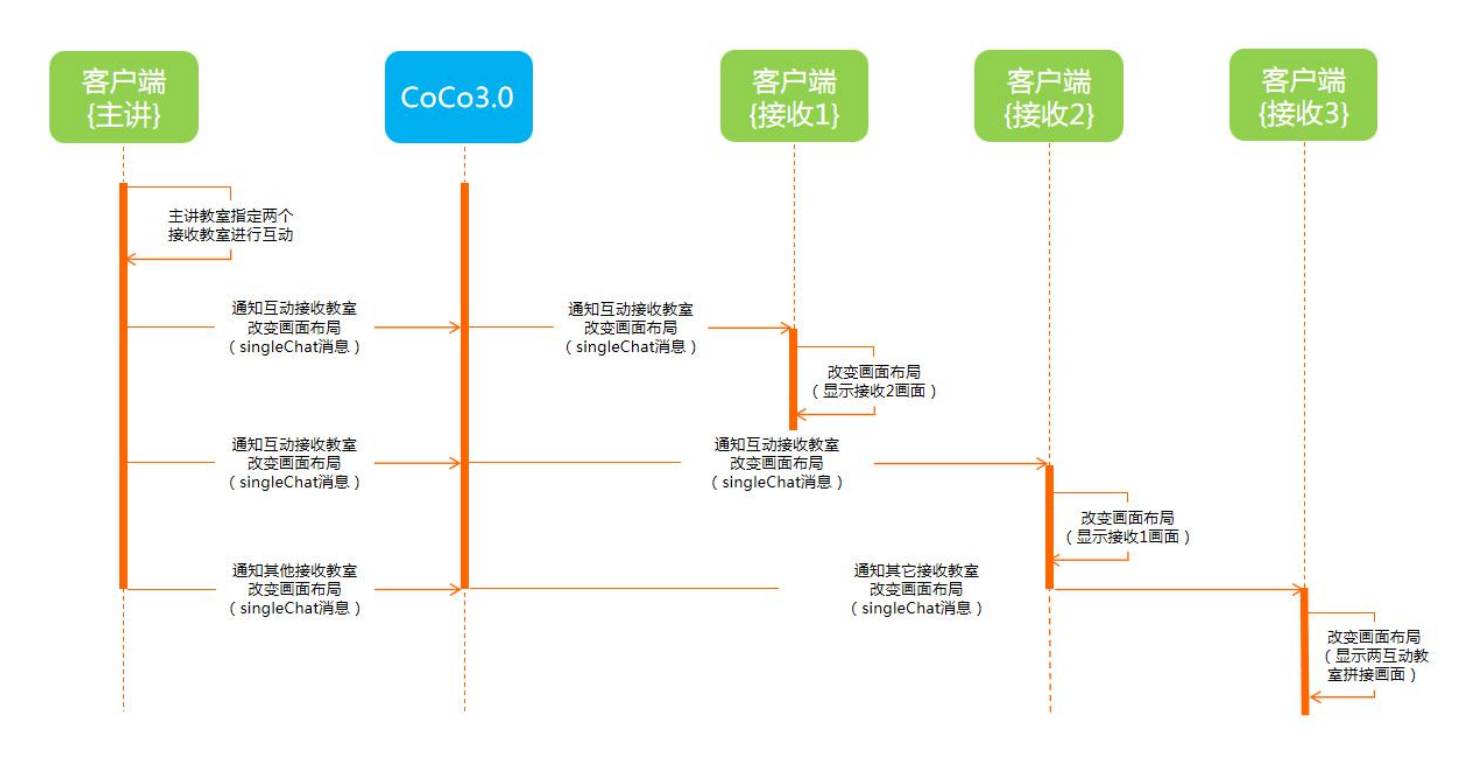

- 可指定 1 个或 2 个接收教室互动发言, 可通过遥控器上下左右、OK 键进行操作选择, 指定 2 个教室发言时, 在 全部选择好后,并由用户确认后,再通过 COCO 发消息给其他接收教室响应此时的业务;
- 只有主讲教室可以指定互动,最多同时指定两个接收教室互动;
- 被指定进行互动的教室界面显示与之互动方的画面,其余教室界面均显示互动双方的拼接画面;
- 此功能设计满足云南项目 6 个场景的需求,所有教室的互动画面会自动布局;
- 主讲教室的班班通也是根据场景自动接流显示画面,并自动布局;
- 主讲教室班班通接收其他辅课堂的流不是从外网服务器上接流,而是通过主讲客户端控制的音视频引擎将外网 的接收教室流转发到本机 DirectorServer 中 DMS 上, 班班通从主讲终端的 DMS 上接收需要的流, 这样减少了 了带宽的消耗。

# <span id="page-17-0"></span>**4.6** 申请互动流程

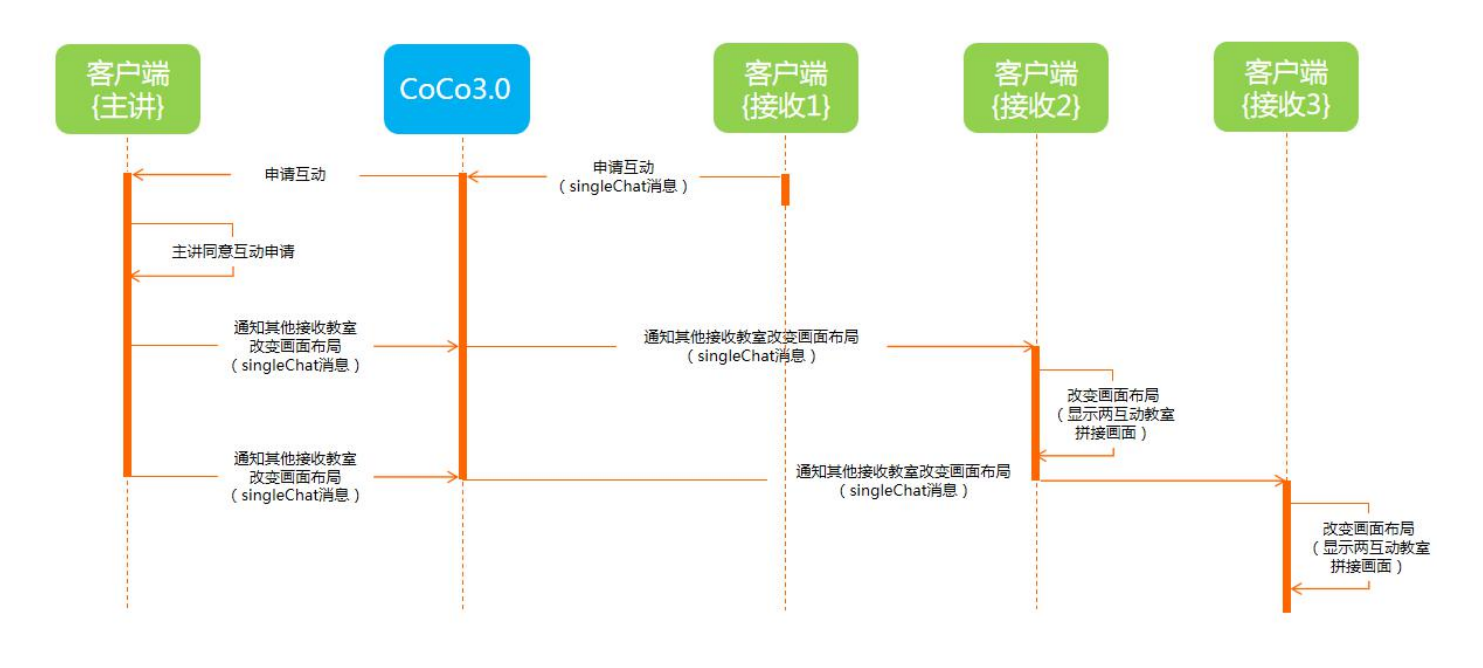

- **●** 接收教室在课堂页面点击申请互动按钮,通过 COCO 向主讲教室发送申请互动消息;
- 主讲教室同意后,再通过 COCO 通知给其他接收教室改变画面布局(符合 6 个场景的自动布局要求);
- 主讲教室同意互动申请后,界面显示与之互动的接收教室的画面,申请互动的接收教室界面显示主讲教室画面, 其余教室均显示互动双方的拼接画面;
- 支持多个接收教室同时申请互动,由主讲教室老师选择可以互动的接收教室,最多可选择 2 个接收教室;
- 主讲教室收到接收教室的申请互动消息后,课堂界面上会举手状态闪动提示,如果主讲老师没有响应,则 60 秒后自动消失,本次申请互动请求失效。

# <span id="page-18-0"></span>**4.7** 电子白板**{**有班班通**}**

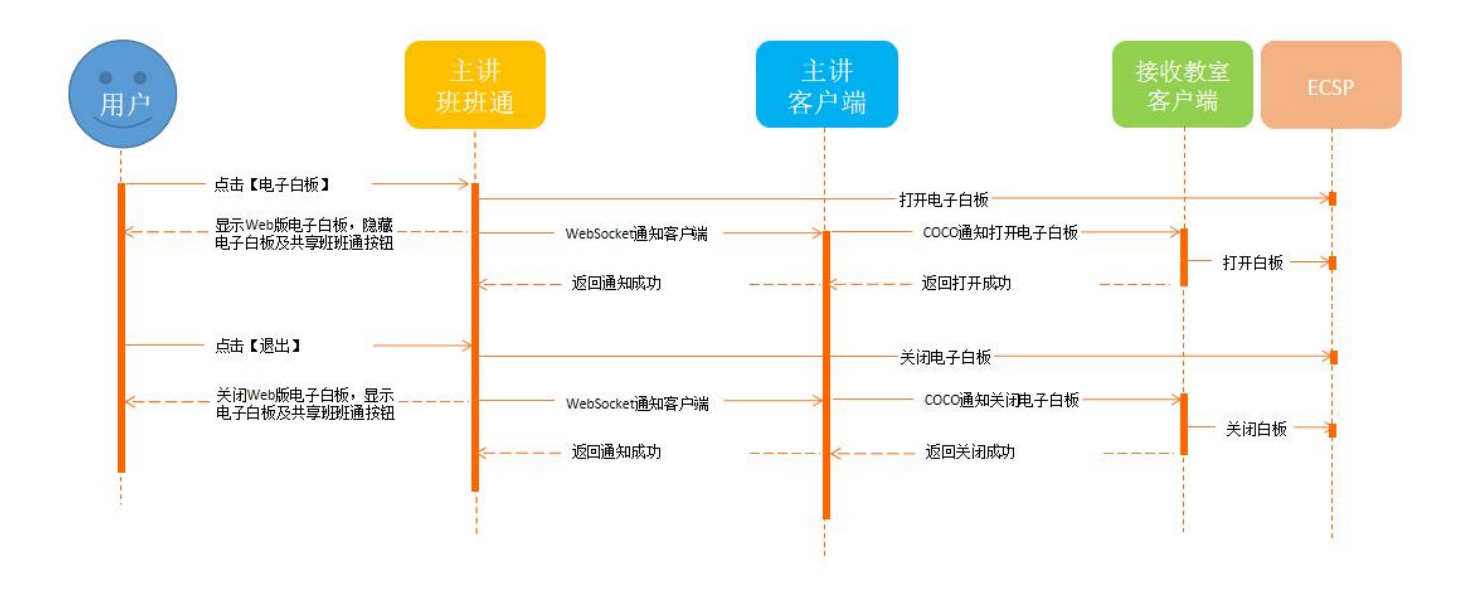

- 可以通过 pad 端课堂助手或者主讲班班通电子白板按钮进行操作,班班通显示 Web 版电子白板,同时通知到主 讲客户端,由主讲客户端通过 COCO 发消息给其他接收教室显示电子白板;
- 退出电子白板,主讲班班通捕获到相关状态,关闭电子白板,同时由主讲客户端通过 COCO 发消息给其他接收 教室恢复相关状态;
- 班班通上显示电子白板时,需将电子白板和共享班班通按钮界面自动隐藏;关闭电子白板时,自动恢复显示电 子白板和共享班班通按钮界面;
- 在班班通上打开和关闭电子白板时,主讲客户端也会将相关状态通过 COCO 发送给课堂助手,使其同步状态; 同样,在课堂助手上打开和关闭电子白板时,也需要通过 COCO 消息发送给主讲客户端,由主讲客户端通过 WebSocket 发送消息给班班通执行相关的操作。

# <span id="page-19-0"></span>**4.8** 电子白板**{**大屏一体机方案**}**

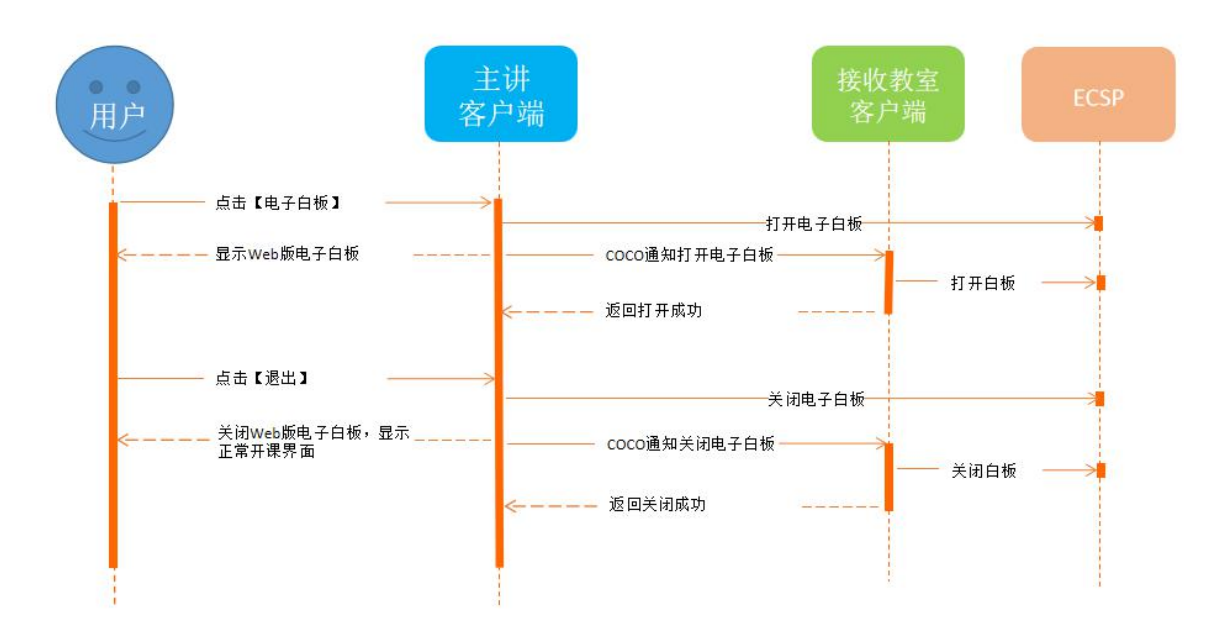

- 大屏一体机方案模式下(云南项目 3 个终端模式之一),只有一块屏,没有单独的班班通电脑;
- 此时主讲客户端根据终端配置参数自动在课堂界面上显示出共享桌面及电子白板功能,界面自动布局;
- 可以通过 pad 端课堂助手或者主讲客户端电子白板按钮进行操作,主讲客户端显示 Web 版电子白板,同时通过 COCO 发消息给其他接收教室显示电子白板;
- 退出电子白板,主讲客户端捕获到相关状态,关闭电子白板,同时通过 COCO 发消息给其他接收教室恢复相关 状态;
- 此模式和有班班通场景的差别在于打开电子白板的位置和内部消息控制流程是有差别的。

### <span id="page-20-0"></span>**4.9** 共享班班通**{**有班班通**}**

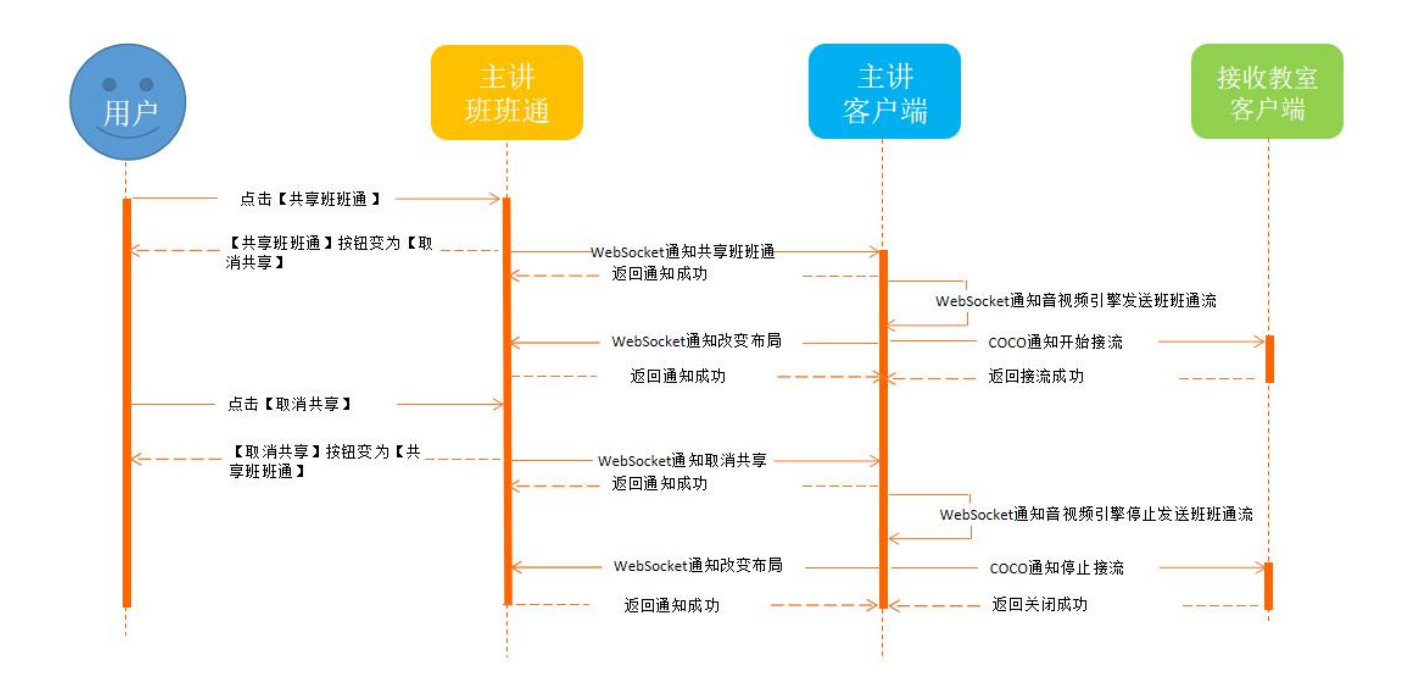

- 用户可以通过 pad 端课堂助手或者主讲班班通共享班班通按钮进行操作:
	- > 主讲班班通按钮变为取消共享状态;
	- > 主讲班班通 WebSocket 通知主讲客户端,主讲客户端通过 WebSocket 通知音视频引擎开始发送班班通流;
	- > 主讲客户端通过 COCO 发消息给其他接收教室接主讲班班通的流,同时包含了画面布局的信息;
	- > 主讲客户端还需要根据指定发言接收教室的数量, 通过 WebSocket 通知班班通接流并自动布局窗口位置。
- 取消共享:
	- > 主讲班班通按钮变为共享班班通状态;
	- > 主讲班班通 WebSocket 通知主讲客户端, 主讲客户端 WebSocket 通知音视频引擎停止发送班班通流;
	- > 主讲客户端通过 COCO 发消息给其他接收教室停止接主讲班班通的流;
	- > 主讲客户端通过 WebSocket 通知班班通停止接流, 取消画面布局。
- 在班班通接收流画面上有三个控制按钮: 全屏、最小化和切换接收教室机位(讲台和学生机位)
- 全屏、最小化的按钮,可以改变视频显示的布局;
- 切换机位的按钮,由主讲班班通 WebSocket 通知主讲客户端,主讲客户端通过 COCO 发消息到相应的接收教室, 在该接收教室的客户端上控制音视频引擎将导播模式自动变为半自动模式,同时执行讲台和学生机位的切换操 作;接收教室要恢复自动导播模式,需要用户在我的视频界面上切换恢复。

#### <span id="page-21-0"></span>**4.10** 共享班班通**{**大屏一体机**}**

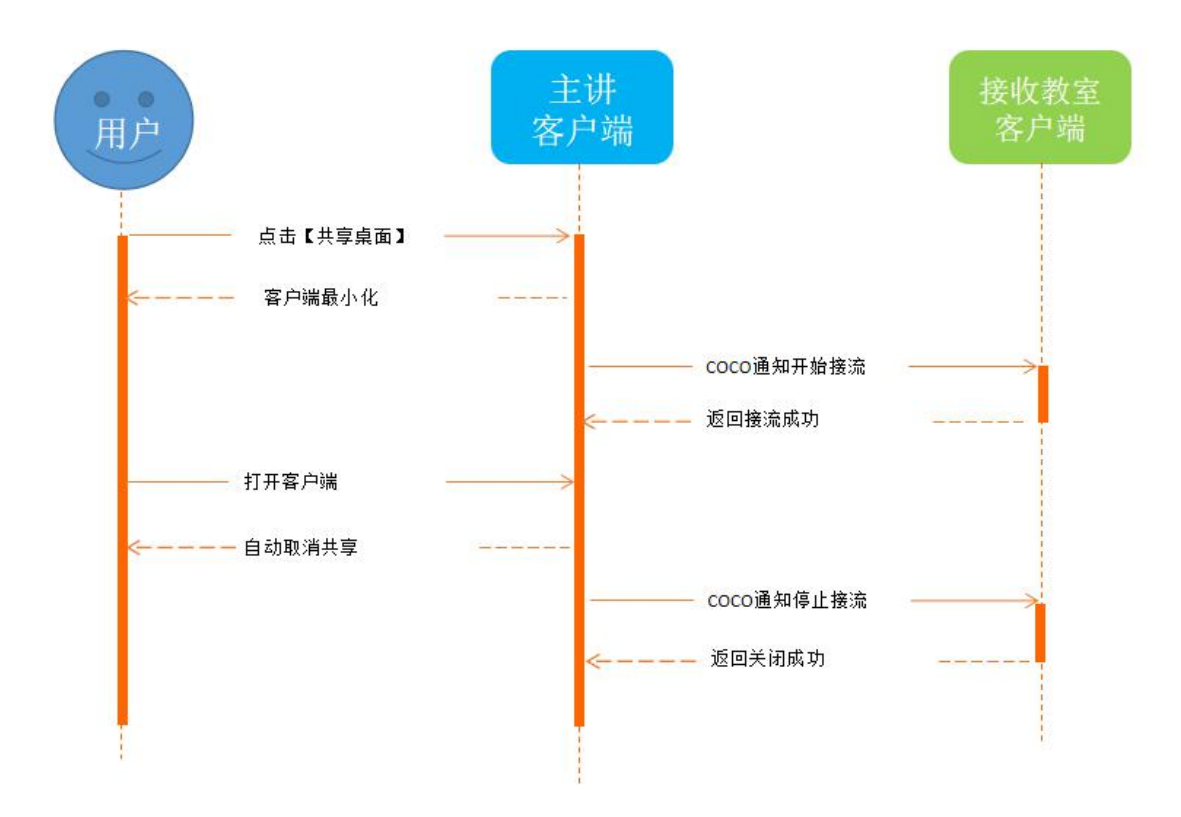

- 可以通过 pad 端课堂助手或者主讲客户端共享桌面按钮进行操作:
	- 点击共享桌面,主讲客户端需要自动最小化,在 Windows 任务栏上显示图标;
	- > 主讲客户端通过 COCO 发消息给其他接收教室接主讲班班通的流,同时包含了画面布局的信息;
	- 主讲客户端根据当前场景也需要自动接流(接收内网流)和改变画面布局。
- 取消共享:
	- > 当主讲用户在 Windows 任务栏中重新打开主讲客户端界面, 则自动结束桌面共享, 恢复正常互动状态(此 时可以存在指定教室互动):
	- > 主讲客户端通过 COCO 发消息给其他接收教室停止接主讲班班通的流,根据当前互动场景下,自动接流显 示对应的视频画面布局界面。
- 在接收流画面上有三个控制按钮: 全屏、最小化和切换接收教室机位(讲台和学生机位);
- 全屏、最小化的按钮,可以改变视频显示的布局;
- 切换机位的按钮,由主讲客户端通过 COCO 发消息到相应的接收教室,在该接收教室的客户端上控制音视频引 擎将导播模式自动变为半自动模式,同时执行讲台和学生机位的切换操作;接收教室要恢复自动导播模式,需 要用户在我的视频界面上切换恢复。

#### <span id="page-22-0"></span>**4.11** 接收教室禁音控制流程**{**含一键禁音**}**

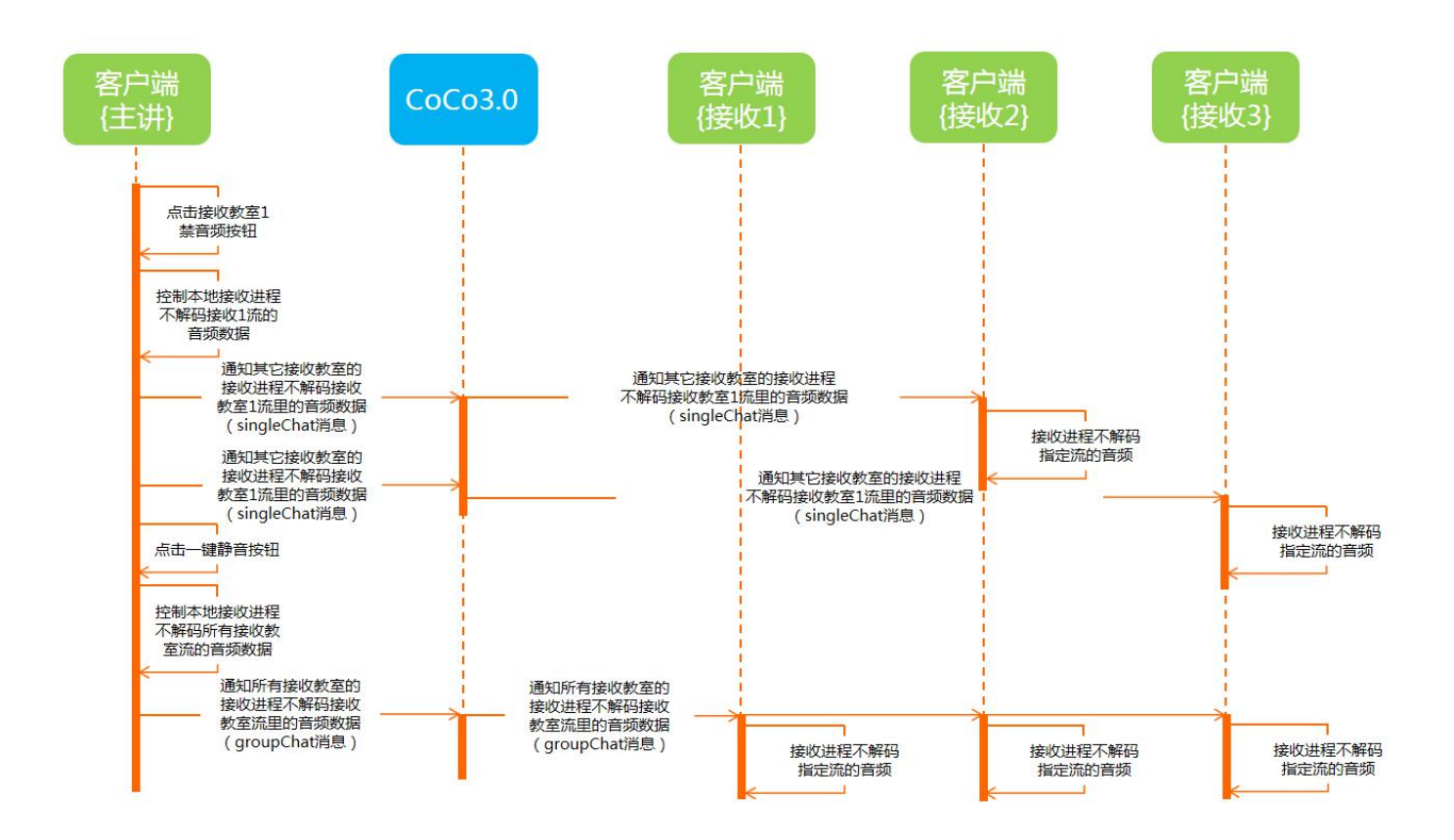

- 主讲教室可以逐个对接收教室禁音,也可以一键对所有接收教室禁音;
- 禁音实现的技术方案有 2 种: 1) 让指定禁音的教室不发送音频; 2) 除被禁音的接收教室, 让主讲教室和其他 所有接收教室均不解码该接收教室的音频数据;
- 从方案上讲,第一种方案控制实现上会简单一些,节省了音频的带宽,但出问题的概率是比较大的,技术尚未 验证过,可能和发送端、服务器、接收端均有关系,最大的问题是需要所有接收端有断线重连的操作,禁止或 回复音频时会同时影响视频,影响到用户体验;第二种方案主讲课堂要给除禁言教室之外的其他接收教室均发 送 COCO 消息来控制,同时不会节省音频的带宽,但所有接收端无需断线重连,禁言和恢复不会影响视频,用户 体验会比较好;从技术风险和用户体验角度,本次设计采用第二种方案;
- 对单个接收教室禁音时,主讲教室通过 COCO 的 singleChat 消息向其他接收教室,接收教室收到通知后,按上 述方案 2 执行(将该教室指定的接收流音频禁音):
- 对所有接收教室禁音时,主讲教室通过 COCO 的 groupChat 消息群发给所有接收教室通知,接收教室收到通知 后,按上述方案 2 执行(将该教室所有的接收流音频禁音)。

# <span id="page-23-0"></span>**4.12** 上课和下课流程

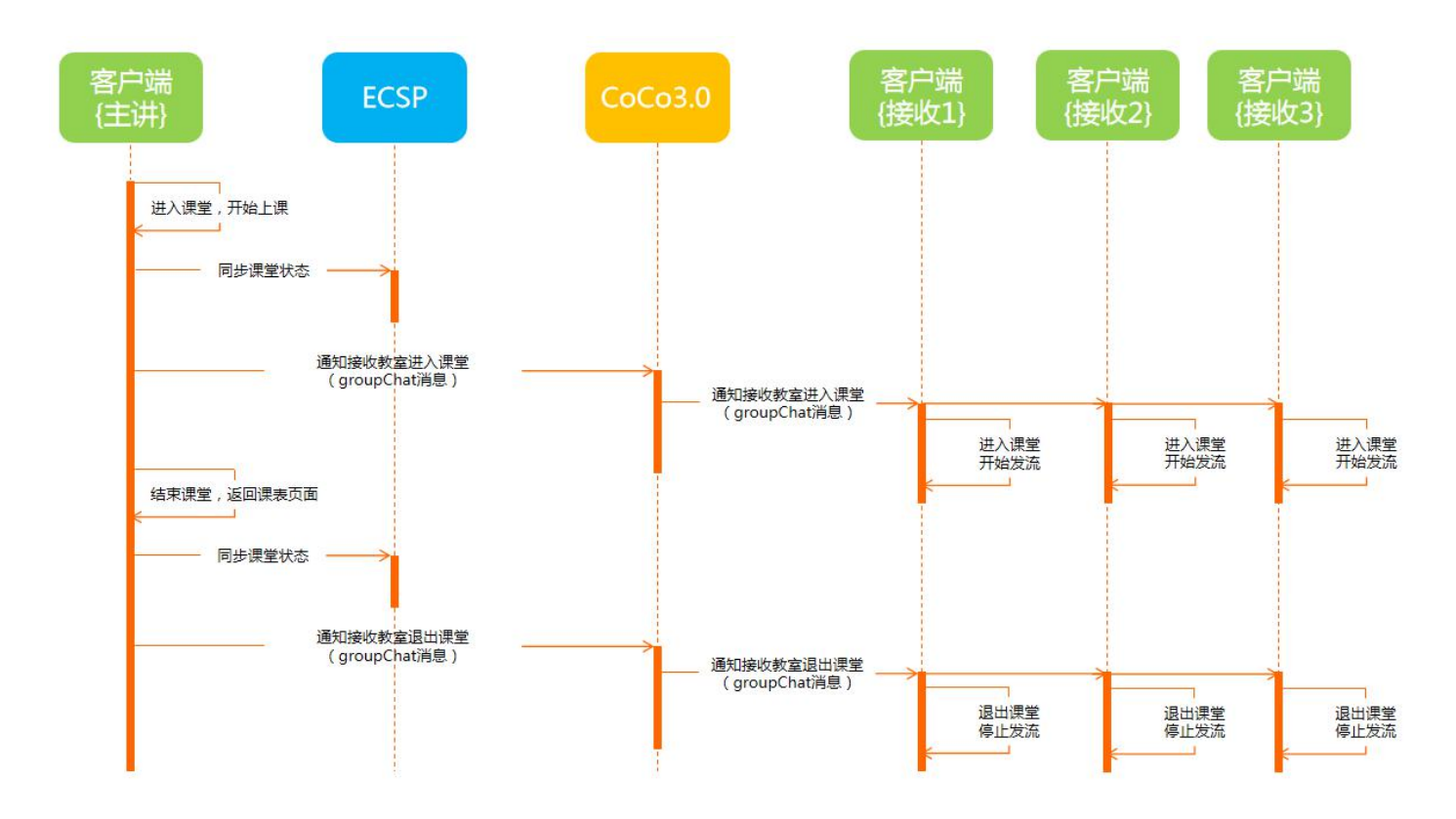

- 开始上课: 主讲教室通过 COCO 的 groupChat 消息通知各接收教室进入课堂, 接收教室收到通知后进入课堂并开 始发流;
- 结束课堂: 主讲教室通过 COCO 的 groupChat 消息通知各接收教室退出课堂, 接收教室收到通知后停止发流并退 出课堂;
- 课程时间未到,主讲教室和接收教室均可以提前进入课堂上课;
- 进入课堂后默认开始上课,开始上课计时统计;
- 进入课堂后,可以临时退出课堂(客户端内部需记录当前已上课的时长),主讲教室退出课堂的时间不算入上 课时间。
- 开始上课和结束课堂时都需要向 ECSP 平台同步课堂状态。

# <span id="page-24-0"></span>**4.13** 临时调试流程

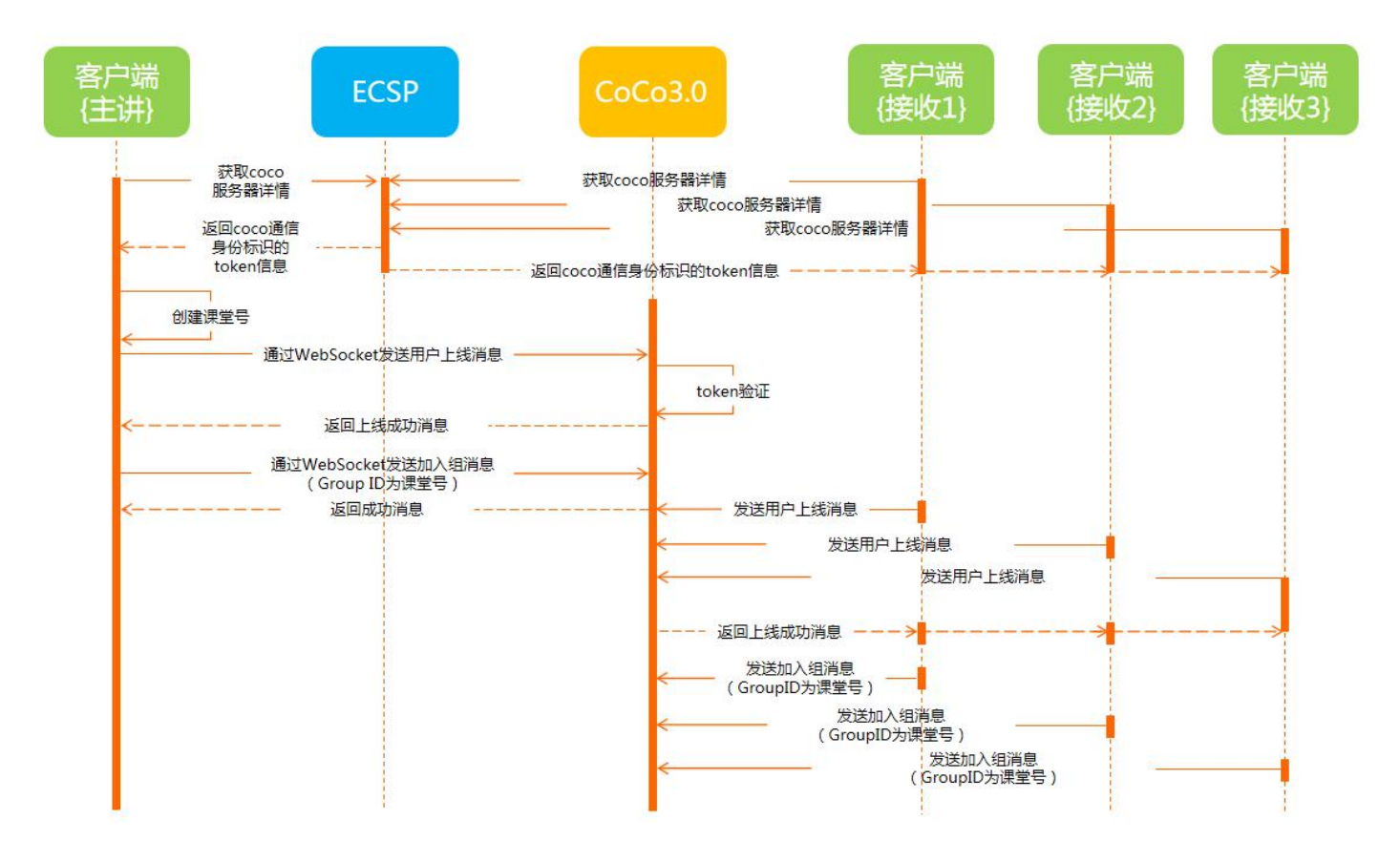

- 临时调试和课表无关,通过主讲教室创建的临时课程号(线下人为通知给要参与调试的教室,临时课程号 30 分钟后过期),进入课堂界面后,主讲课堂隐藏添加教室按钮和录制;
- 主讲教室和接收教室在临时调试界面分别向 ECSP 平台请求 COCO 服务器详情,获取 COCO 通信身份标识的 token 信息;
- 获取到 token 后, 主讲教室和接收教室分别向 COCO 发送用户上线消息, COCO 进行 token 信息验证, 验证通过 后返回上线成功消息;
- 主讲教室和接收教室利用课程号作为 COCO 通讯的 Group ID, 向 COCO 服务器发送加入组消息;
- 使用本教室的教室编码(平台上唯一)作为加入组的 User ID;
- 主讲教室和拿到课程号的接收教室进入课堂后,就可以正常测试课堂上的相关功能了(添加教室按钮和录制等 部分功能限制使用)。
- 下课功能不影响课程号有效性,30 分钟内可多次进入某个课程号,若是创建者进入则仍作为主讲教室。

#### <span id="page-25-0"></span>**4.14** 本地录制文件上传流程

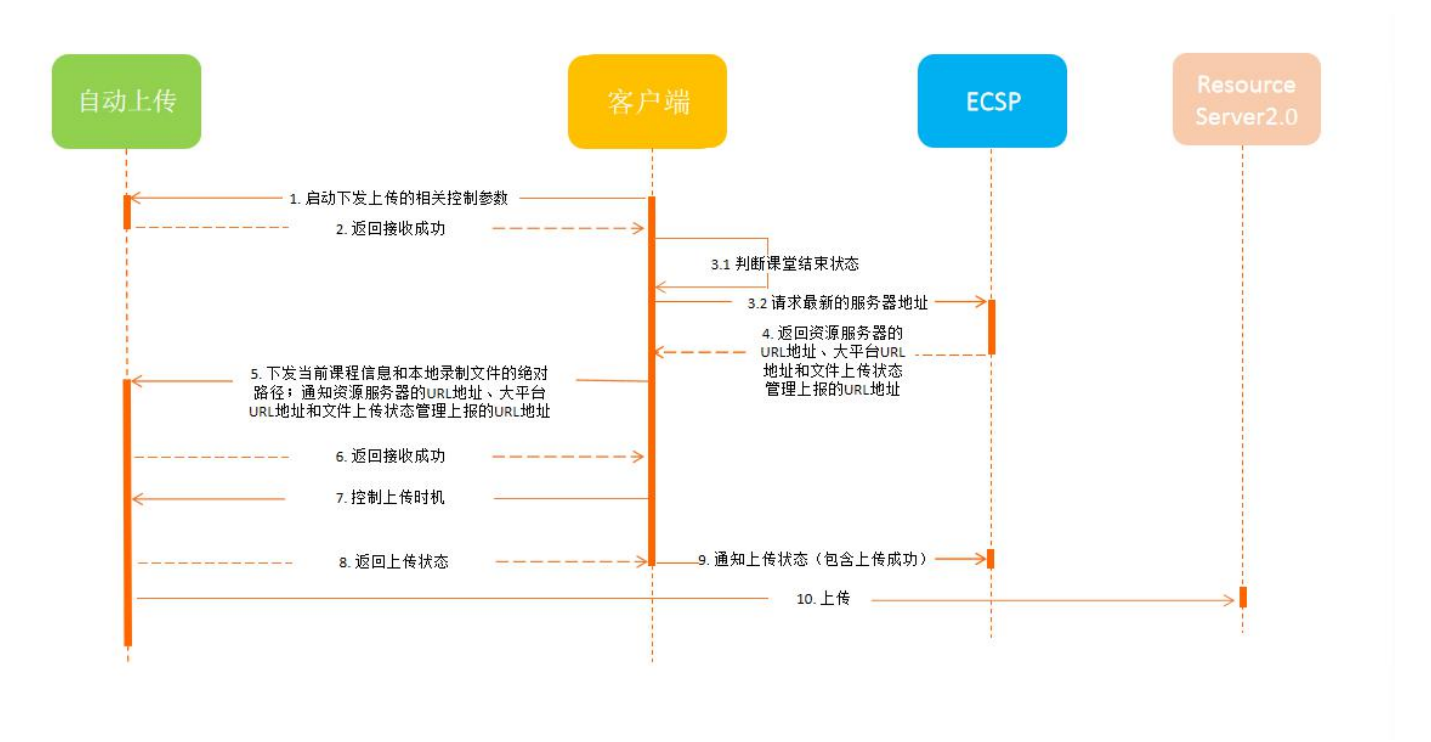

- 客户端启动下发上传的相关控制参数;
- 课堂结束时,客户端主动向 ECSP 平台请求 ResourceServer2.0 的 url 地址、上传成功的 url 地址及文件上传状态 管理上报的 url 地址,同时和当前课程信息及本地录制文件的绝对路径,一起通知到后台的文件上传程序;
- 上传时机由客户端控制(进入课堂后不上传文件,不在课堂界面时可以后台自动上传);
- 文件上传状态通知到客户端,并在客户端显示上传状态;客户端将正在上传的状态发送给 ECSP 平台;
- 文件最终成功上传到 ResourceServer2.0 后,由客户端将文件上传成功的状态发送给 ECSP 平台, 此后在平台上 就可以执行点播相关的业务;
- 支持选择上传文件的类型(电影模式、多画面模式,暂不支持资源模式上传)。

#### <span id="page-26-0"></span>**4.15** 软件版本升级流程

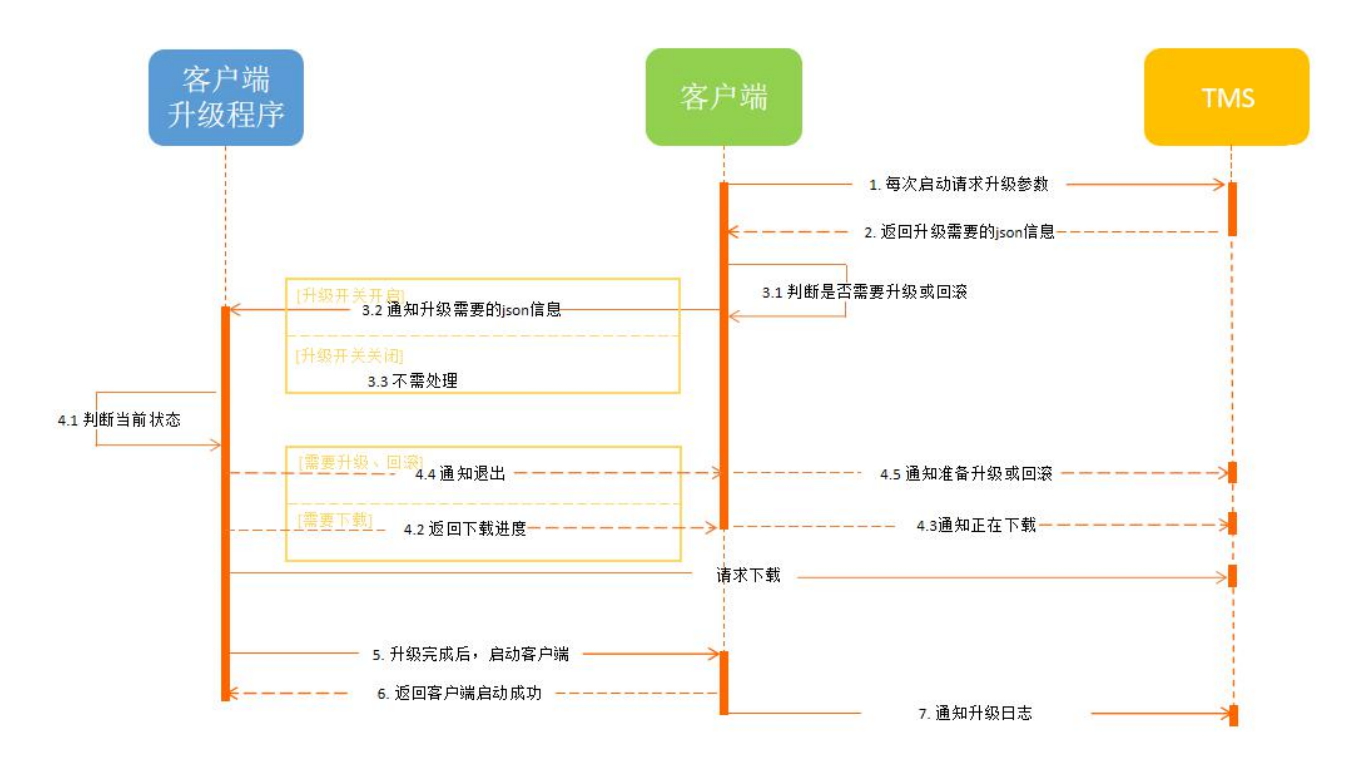

- 客户端每次启动,主动请求 TMS 升级参数;
- 根据 TMS 返回的 json 信息, 判断升级开关是否开启, 只有升级开关开启状态才会通知客户端升级程序, 并下 发升级需要的信息;
- 客户端升级程序判断当前状态,是否需要升级、回滚或者下载升级包,动作的执行需由用户确认(下载和执行 升级操作均由用户确定);
- 下载升级包由升级程序直接与 TMS 平台交互,下载进度需在客户端中显示,升级过程中的进度由升级程序显 示升级界面;
- 升级程序下载升级包、正在升级、升级完成等信息由客户端通知 TMS 平台。

# <span id="page-27-0"></span>**4.16 COCO** 上下线流程

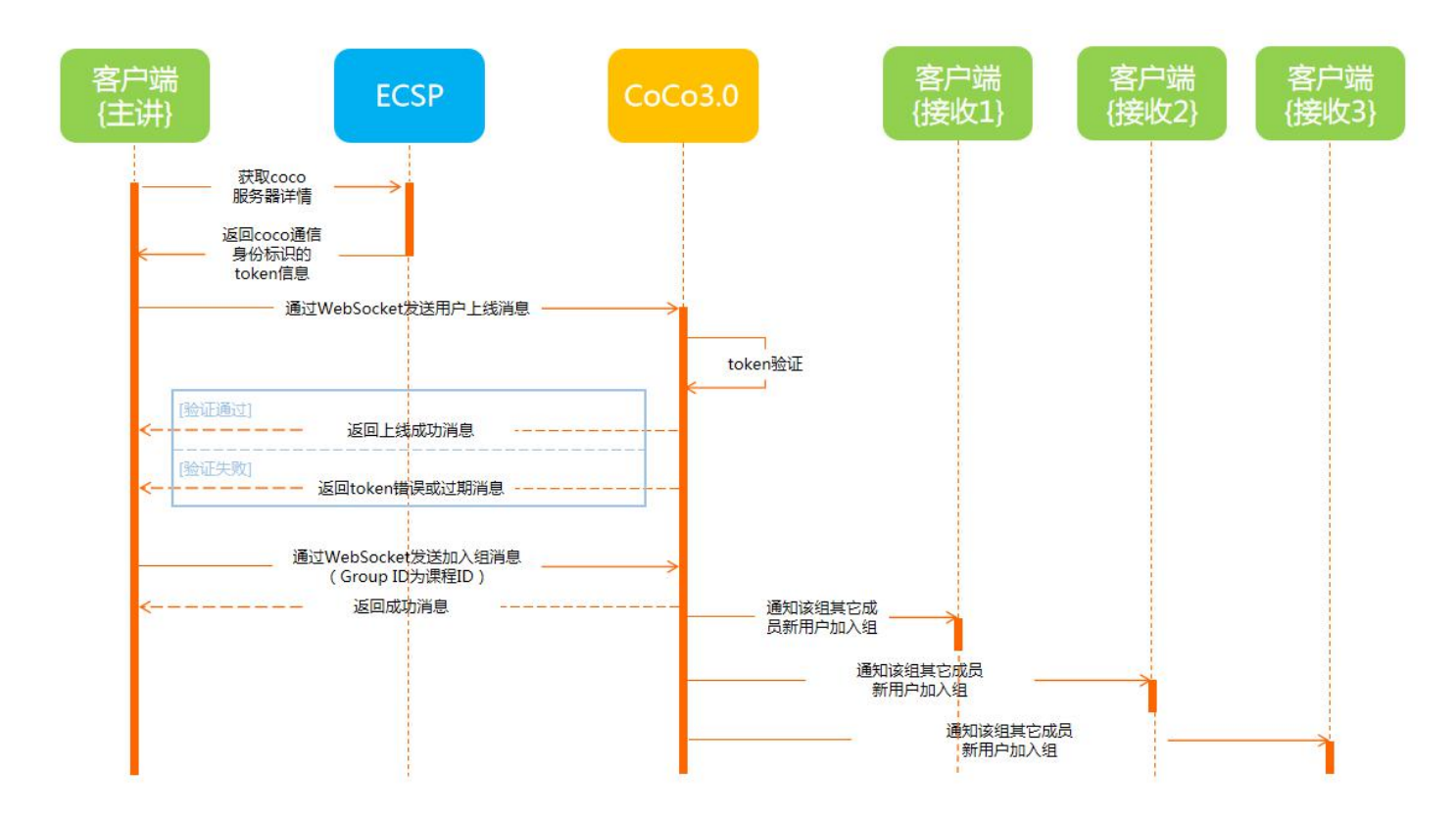

- 要上线的教室需要先向 ECSP 平台请求 COCO 服务器详情,获取 COCO 通信身份标识的 token 信息;
- 拿到 token 信息后,向 COCO 服务器发送用户上线消息, COCO 服务器对 token 信息进行验证,验证通过后返回 上线成功消息,验证不通过返回 token 错误或过期消息;
- 教室收到上线成功的消息后,向 COCO 服务器发送加入组消息,将课程 ID 作为 GroupID, 教室 ID 作为 UserID;
- 加入组成功后,COCO 服务器通知该组内其他教室有新用户加入组;
- 组内某个用户下线,其他教室也会收到 COCO 服务器的通知。

# <span id="page-28-0"></span>**4.17** 学生作品流程

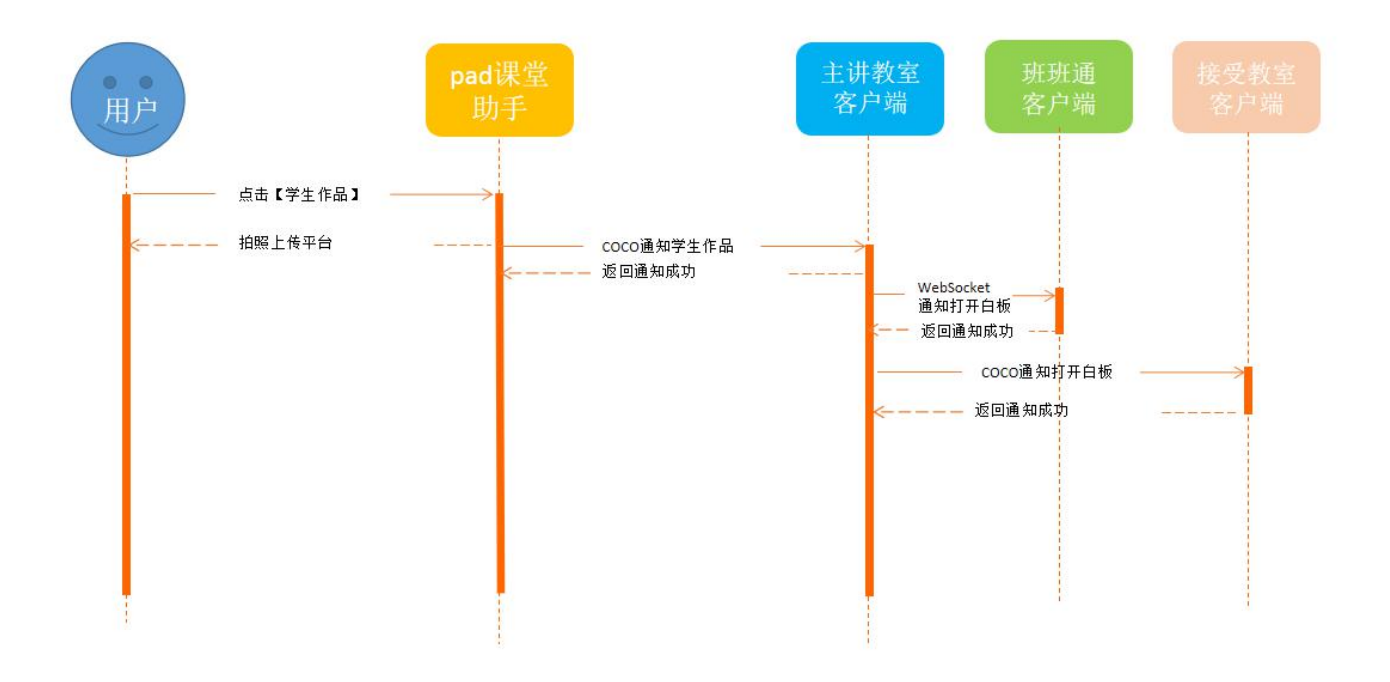

- 由主讲教室的 Pad 课堂助手发起,拍照后上传到平台;
- 课堂助手发 COCO 消息给主讲客户端,由主讲客户端通过 WebSocket 发消息给主讲班班通客户端打开电子白板, 在电子白板上显示学生作品的图片;
- 同时由主讲客户端通过 COCO 消息通知其他接收教室在客户端上打开电子白板,在电子白板上显示学生作品的图 片。

#### <span id="page-29-0"></span>**4.18** 客户端参数配置本地化加密存储和平台同步流程

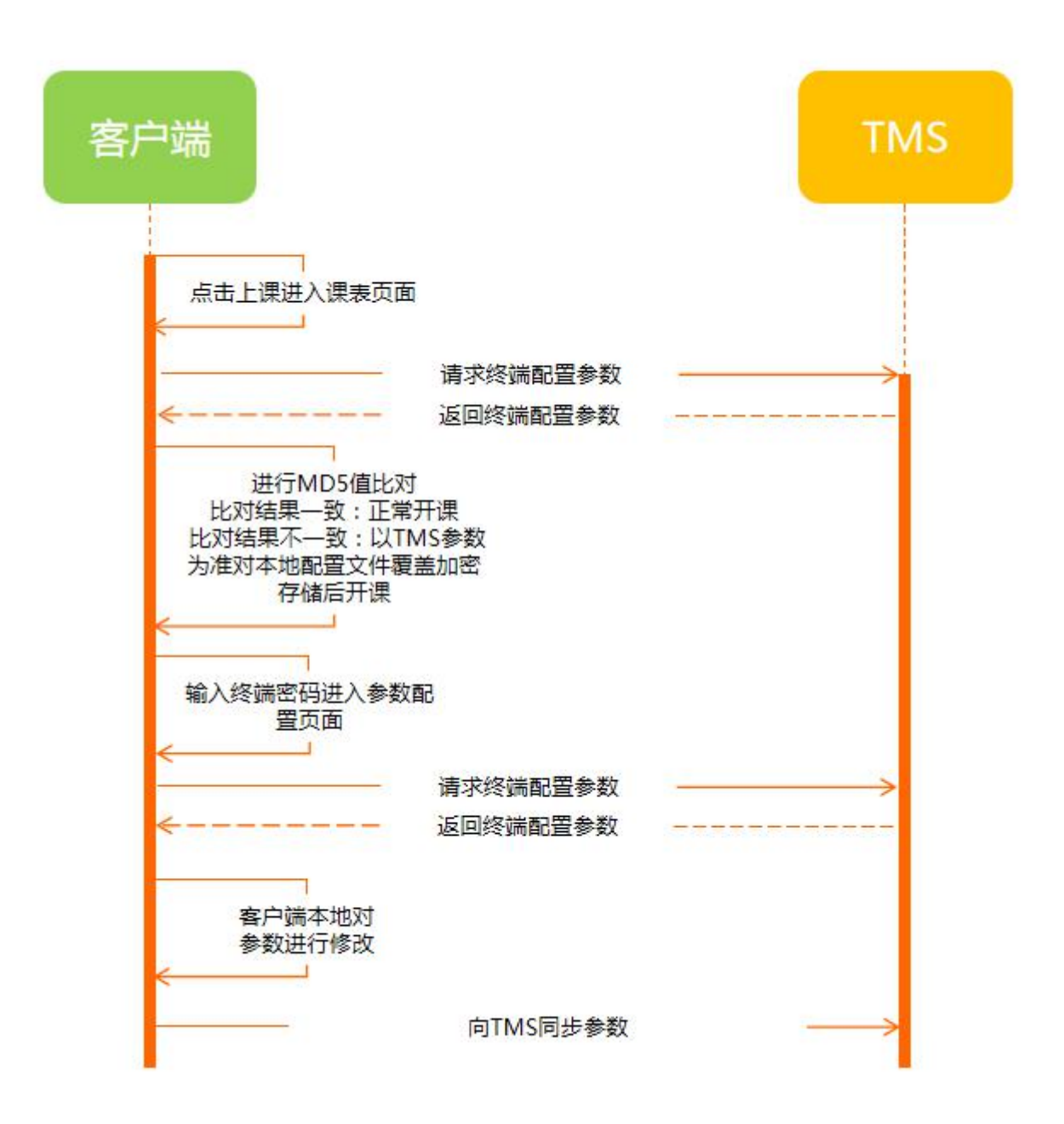

- 客户端每次进入课表页面时向 TMS 平台请求一次终端配置参数;
- 获取到 TMS 返回的参数后与本地配置进行 MD5 值比对: 比对结果一致时可正常开课, 比对结果不一致时以 TMS 返回的参数为准,解析后对本地配置文件进行覆盖加密存储;
- 客户端每次进入参数配置界面时也需要向 TMS 平台请求一次终端配置参数,获取后根据本教室实际调试情况对 参数配置进行修改,修改后再将参数同步到 TMS 平台。

### <span id="page-30-0"></span>5. 异常情况处理

#### <span id="page-30-1"></span>5.1 网络异常情况下, 和 TMS 平台的参数同步异常处理机制

- 网络异常情况下,本地配置参数在网络恢复后,能够自动同步到平台,不丢失;
- 客户端向 TMS 发送 https 请求同步本地配置参数时,若网络无法联通则记录当前状态为未同步状态,当网络一 旦恢复后优先尝试向 TMS 同步本地配置参数,同步完成后更新本地状态为已同步状态;在已同步状态下客户 端不会主动向 TMS 同步参数,而是由调试人员主动触发同步。

#### <span id="page-30-2"></span>**5.2** 本地参数配置文件异常处理机制

- 本地终端参数和课堂参数配置文件丢失或损坏,能够自动从平台恢复,不影响正常上课流程;
- 客户端程序在每次进入课表页面时都会主动向 TMS 获取一次终端配置参数和课堂参数,并与本地配置进行比 对,若本地的参数配置文件丢失或损坏则直接以从 TMS 平台获取的参数为准进行正常的开课流程。

#### <span id="page-30-3"></span>**5.3** 本地授权文件异常处理机制

- 本地授权文件只能在本机使用,拷贝到其他电脑无法使用;
- 授权文件如丢失,需要提示用户重新绑定和授权;
- 本地授权由文件平台返回的 Token 字符串、TMS 平台和 ECSP 平台的通信地址,携同本终端的硬件信息(Mac 地址或 CPU ID 等)通过加密算法生成,以此保证生成后只能在本终端使用,拷贝到其他终端则彻底失效。

#### <span id="page-30-4"></span>**5.4** 人为绑定错误教室异常处理机制

- 教室绑定过程中,若该教室已被绑定并且所绑教室与实际情况不符,则需要到 TMS 后台进行解绑后再重新绑 定正确的教室;
- 教室绑定关系以 TMS 平台上存储的信息为准, 客户端不支持解绑操作。

#### <span id="page-30-5"></span>**5.5** 文件上传过程中异常情况处理

- 文件上传过程中, 上传 ResourceServer2.0 失败时, 会上报 ESCP 平台上传失败:
- 上传 ResourceServer2.0 成功, 但通知 ESCP 平台失败, 会记录通知失败的列表, 一直继续尝试;
- 断网、断电支持断点上传。

#### <span id="page-30-6"></span>**5.6** 软件版本升级过程中的异常情况处理

- 软件版本升级过程中,断网、断电支持断点下载,下载完成会校验文件的 md5 值;
- 下载完成后异常断电,可能造成文件部分被破坏,增加文件直接写入磁盘策略;
- 升级过程中,如遇文件被占用导致本次升级失败,会恢复为升级之前的版本,并提交错误日志,不会影响正常 使用;

升级过程中,如遇异常断电,下次启动时,会根据上次升级的情况,恢复为之前的版本或者继续升级。